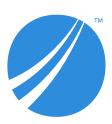

# TIBCO Spotfire<sup>®</sup> Service Python Installation and Administration

Software Release 1.14.0

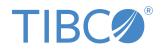

# Contents

| The TIBCO Spotfire <sup>®</sup> Service for Python                                        | 4 |
|-------------------------------------------------------------------------------------------|---|
| System Requirements and Compatibility                                                     | 4 |
| Limiting Exposure of Your Deployment                                                      | 4 |
| Containerized Spotfire Service for Python                                                 | 5 |
| Configuring a Custom Docker Image on a Node with Internet Access                          | 6 |
| Configuring a Custom Docker Image on a Node with No Internet Access                       | 7 |
| Configuring a Custom Startup Script to Build a Custom Docker Image                        | 9 |
| Pulling a Custom Docker Image from an Authenticated Repository 1                          | 0 |
| Installing a Spotfire Service for Python Instance on a Node Manager for a Spotfire Server | 3 |
| Installing and Configuring OpenSSL 1.1.1 1                                                | 4 |
| Configuring Spotfire Service for Python                                                   | 6 |
| Custom Configuration Properties 1                                                         | 7 |
| Allowed Engines 1                                                                         | 7 |
| Compressed job contents and results 1                                                     | 7 |
| Engine Pruning1                                                                           | 8 |
| Engine Timeout                                                                            | 8 |
| File Size Upload Limit1                                                                   | 9 |
| Logging Level1                                                                            | 9 |
| Manage Java options                                                                       | 9 |
| Package Library Location 2                                                                | 0 |
| Safeguarding Your Environment2                                                            | 1 |
| Startup Script                                                                            | 1 |
| Python Engine Ports                                                                       | 2 |
| JMX Monitoring                                                                            | 2 |
| Containerized Configuration                                                               | 2 |
| Spotfire and Python Data Type Mapping 2                                                   | 4 |
| Package Management for Spotfire Service for Python 2                                      | 6 |
| Manage Packages Through Roles 2                                                           | 7 |
| Administrator Role 2                                                                      | 7 |
| Developer Role 2                                                                          | 8 |
| Curator Role 2                                                                            | 8 |
| Using an Alternative Python Package Repository 2                                          | 8 |
| Included Packages 2                                                                       | 9 |

| The Spotfire Package (SPK)                                                                       |
|--------------------------------------------------------------------------------------------------|
| SPK Versioning                                                                                   |
| Distribute Python Packages                                                                       |
| Installing Python Packages Manually                                                              |
| Creating a Spotfire Package for Python Packages on the Node Manager                              |
| Creating a Spotfire Package for Python Packages from a Windows Computer                          |
| Build a Spotfire Package for Spotfire Service for Python (Linux)                                 |
| Use an Alternative Python Interpreter43                                                          |
| Creating a Spotfire Package for an Alternative Python Interpreter (for Windows)                  |
| Build a Suitable Python Interpreter for Spotfire Service for Python (for Linux)                  |
| Creating a Virtual Environment for an Alternative Python Interpreter (Spotfire Analyst Computer) |
| Service Resource Management Scenarios 51                                                         |
| Spotfire Service for Python Logs                                                                 |
| Monitoring Spotfire Service for Python using JMX 54                                              |
| Troubleshooting Spotfire Service for Python 56                                                   |
| Index                                                                                            |

## The TIBCO Spotfire<sup>®</sup> Service for Python

TIBCO Spotfire<sup>®</sup> Service for Python extends access to the Python language from the TIBCO Spotfire<sup>®</sup> Analyst (Windows client) to TIBCO Spotfire<sup>®</sup> Business Author and Consumer users.

Spotfire<sup>®</sup> Service for Python provides predictive and computational detail to users who access Spotfire visualizations through the TIBCO Spotfire<sup>®</sup> Business Author and Consumer.

Spotfire Service for Python is provided to TIBCO Spotfire<sup>®</sup> Server administrators as a set of Spotfire SPK packages in one SDN distribution file. Spotfire<sup>®</sup> Server administrators can install and configure the Spotfire Service for Python on a node manager that is available to Spotfire Server.

This help for Spotfire Service for Python is for Spotfire Server administrators who need to install and configure the Spotfire Service for Python, to install Python packages for visualizations that use them, and to review logs and troubleshoot the Spotfire Service for Python.

## System Requirements and Compatibility

Your deployment must meet certain requirements to run Spotfire Service for Python.

See the system requirements for this version of Spotfire Service for Python.

## Limiting Exposure of Your Deployment

Version 1.14.0 of the Spotfire Service for Python runs the Spotfire Service for Python under Linux or Windows. The Linux installation provides the option of running the Python engine in a container, on a Spotfire Server node running under Linux.

When you install the Spotfire Service for Python and run a Spotfire Service for Python engine, you can take steps to protect the server deployment, to minimize the risk of unauthorized access, and to minimize the possibility of malicious acts.

The version 1.14.0 installed on a Spotfire Server node running under Windows does not have a containerized installation available.

### **Restricted user access**

- Run the Spotfire Service for Python using an account that limits network access to only required external data sources and services. (Note that taking this step can limit availability to data and package updates.)
- Always run the node manager containing the Spotfire Service for Python as non-root user. (That is, not as root or under an Administrative account.)
- If you are running a system where other servers have access to computers running the Spotfire Service for Python, disable passwordless access between the server and other servers.

#### **Tighter engine control**

• The configuration for the Spotfire Service for Python uses containers. Running the Spotfire Service for Python with containers prevents the engines from having access to the host system. See Containerized Spotfire Service for Python on page 5 for more information.

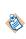

Docker is available under separate software license terms and is not part of the Spotfire Server or the Spotfire Service for Python. As such, Docker is not within the scope of your license for Spotfire Server or the Spotfire Service for Python. Docker is not supported, maintained, or warranted in any way by TIBCO Software Inc. Download and use of Docker is solely at your own discretion and subject to license terms applicable to Docker.

## **Containerized Spotfire Service for Python**

Spotfire Service for Python on Linux is configured to use a Docker<sup>®</sup> container by default.

To use a Spotfire Service for Python running a containerized Python engine on a Linux system, download and install Docker.

- If you have not yet installed the Spotfire Service for Python, install Docker first, and then install the Spotfire Service for Python.
- If you have already installed the Spotfire Service for Python before installing Docker, then stop the Spotfire Service for Python, install Docker, set the configuration to use Docker, and then restart the Spotfire Service for Python.

We tested using version 19.03.13 is recommended). See www.docker.com for more information.

Containerized Spotfire Service for Python operates the Python engine in a "sandbox", so the Python engine does not have access to the host file system. Because containerized Spotfire Service for Python prevents the Python engine from accessing the host system, it can execute Spotfire data functions if the data function is from a trusted source. (For more information about script and data function trust, see the *TIBCO Spotfire Analyst User's Guide*). Running the Spotfire Service for Python in a container results in negligible performance impact. If the data function is running in a container and attempts to access the file system or other host resource, the data function will fail.

Containerization of the engines does not, by default, limit access to the network. If your system supports untrusted or public users creating data functions, consider additional firewall configuration on the host system to limit container exposure to the network or internet to only necessary sites and servers. Consult your OS or Docker documentation for further guidance.

The only container framework with which we developed and tested the Spotfire Service for Python is Docker. We do not provide Docker with the base installation; however, you must have Docker installed for the Spotfire Service for Python to work properly out of the box. The service downloads and builds a default Docker image based on AlmaLinux 8.5 from Docker Hub. While you cannot modify the image we provide, you can build and use a different Docker image if you have different configuration requirements. This section contains a few examples of specifying different Docker images. Alternatively, check Docker Hub for an image that might work for you.

Docker is available under separate software license terms and is not part of the Spotfire Server or the Spotfire Service for Python. As such, Docker is not within the scope of your license for Spotfire Server or Spotfire Service for Python. Docker is not supported, maintained, or warranted in any way by TIBCO Software Inc. Download and use of Docker is solely at your own discretion and subject to license terms applicable to Docker.

You can export and change the configuration options to build and install a customized image. See Configuring Spotfire Service for Python on page 16 for more information. The property to change in the configuration is startup.hook.script.

 $\Lambda$ 

**Important** After you install Docker, you must create the **docker** group and then add the **spotfire** user to the docker group. For more information about setting up this group, see https://docs.docker.com/engine/install/linux-postinstall/.

After you install and configure both the container and the Spotfire Service for Python, you can start the service. When the service starts, containers are created as needed.

## Configuring a Custom Docker Image on a Node with Internet Access

If you have access to the internet, then you can build a Docker image for your Spotfire Service for Python, referencing it by its name and tag.

Perform this task from the command line on the computer where your Spotfire Server is installed. Some steps are performed on the computer where the node manager is installed. (This can be a different computer.)

You can create the custom configuration before installing Spotfire Service for Python.

#### Prerequisites

- You must have Docker installed on the computer running the node manager. If you install and start Spotfire Service for Python before you install Docker, then exceptions are written to the log.
- You must have a Linux computer where the node manager is installed. (Your node manager and Spotfire Server can be on different computers).
- You must have access to the internet.

Custom docker images for the Python service must contain the following.

- The Java 17 Runtime.
- The JAVA\_HOME environmental variable, correctly defined.

ENV JAVA\_HOME=</correct/path/to/java>

#### Procedure

- 1. If you have already installed Spotfire Service for Python from the Spotfire Server Nodes & Services page, and if it is running, then stop the service.
- 2. On the node manager computer, create a new directory called docker. Inside that directory, create your Dockerfile.

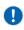

**Important** Remember that for any script you write, the line endings must be appropriate for the operating system where Spotfire Service for Python runs. Many text editors can perform end-of-line (EOL) conversion.

For more information, see https://docs.docker.com/engine/reference/builder/.

 On the computer running the node manager, build the image with the name and tag. The name and tag are comprised as <name:version>, as follows

```
docker build -t pysrv:258 .
```

For more information, see https://docs.docker.com/engine/reference/commandline/build/.

- 4. On the computer running Spotfire Server, export the custom.properties as described in steps 1-3 of Configuring Spotfire Service for Python on page 16.
- 5. Edit the settings in the file custom.properties, specifying the name and tag of your custom image.

use.engine.containers: TRUE
docker.image.name: <name:version>

- 6. On the computer running Spotfire Server, import the custom.properties as described in Configuring Spotfire Service for Python on page 16.
- 7. From the Spotfire Server Nodes & Services page, install the service, specifying the configuration to use, and then start the service.

See Installing a Spotfire Service for Python Instance on a Node Manager for a Spotfire Server on page 13 for more information.

If you have already installed the service, then in the node manager, select the service and click **Edit**. From the **Configuration** drop-down, select the new configuration.

#### What to do next

If problems occur, troubleshoot by examining the Dockerfile that Spotfire Service for Python writes. After the service runs, this Dockerfile is available at the root service directory on the computer running the node manager. For example, /opt/tibco/tsnm/<server version\_#>/nm/services/ Python service Linux-<version\_#\_ID>/dockerfile/Dockerfile

## Configuring a Custom Docker Image on a Node with No Internet Access

If your node manager does not have external access to the internet, then you can create a Docker image on an internet-enabled computer, and then transfer it to your node manager.

Perform the first three steps of this task from the command line on a computer with internet access. Perform the rest of the task from the command line on the computer where your node manager is installed.

#### Prerequisites

- You must have a computer with access to internet, and that has Docker installed on it.
- You must have a Linux computer where the node manager is installed. (Your node manager and Spotfire Server can be on different computers).
- You must have Docker installed on the computer running the node manager. If you install and start Spotfire Service for Python before you install Docker, then exceptions are written to the log.

Custom docker images for the Python service must contain the following.

- The Java 17 Runtime.
- The JAVA\_HOME environmental variable, correctly defined.

ENV JAVA\_HOME=</correct/path/to/java>

#### Procedure

1. On a computer with internet access, create the Dockerfile.

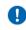

**Important** Remember that for any script you write, the line endings must be appropriate for the operating system where Spotfire Service for Python runs. Many text editors can perform end-of-line (EOL) conversion.

For more information, see https://docs.docker.com/engine/reference/builder/.

2. Build the image specifying the name and tag.

Use the command docker build -t <name:version>, as follows.

docker build -t pysrv:258 .

For more information, see https://docs.docker.com/engine/reference/commandline/build/.

3. Save the image to a .tar file.

Use the command docker save -o <name-version>.tar <name:version>, as follows.

docker save -o pysrv-258.tar pysrv:258

For more information, see https://docs.docker.com/engine/reference/commandline/save/.

- If you have already installed Spotfire Service for Python from the Spotfire Server Nodes & Services page, and if it is running, then stop the service.
- 5. Transfer the .tar file to the target computer (where the node manager is running).
- 6. Load the .tar file into the node manager.

Use the command docker load -i <name-version>.tar, as follows.

|                             | <b>J</b>   |              |              | =>]   |
|-----------------------------|------------|--------------|--------------|-------|
| Loaded image: to            | errsrv:258 |              |              |       |
| <pre>\$ docker images</pre> |            |              |              |       |
| REPOSITORY                  | TAG        | IMAGE ID     | CREATED      | SIZE  |
| pysrv                       | 258        | 9941b68e7f65 | 17 hours ago | 517MB |

For more information, see https://docs.docker.com/engine/reference/commandline/load/.

- 7. On the computer running Spotfire Server, export the custom.properties as described in steps 1-3 of Configuring Spotfire Service for Python on page 16.
- 8. Edit the settings in the file custom.properties, specifying the name and tag of your custom image.

```
use.engine.containers: TRUE
docker.image.name: <name:version>
```

9. On the computer running Spotfire Server, import the custom.properties as described in Configuring Spotfire Service for Python on page 16.

10. From the Spotfire Server Nodes & Services page, install the service, specifying the configuration to use, and then start the service.

See Installing a Spotfire Service for Python Instance on a Node Manager for a Spotfire Server on page 13 for more information.

If you have already installed the service, then in the node manager, select the service and click **Edit**. From the **Configuration** drop-down, select the new configuration.

## Configuring a Custom Startup Script to Build a Custom Docker Image

You can provide a startup script that is installed and configured on your Spotfire Server to build a custom Docker image for your Spotfire Service for Python.

Perform this task from the command line on the computer where your Spotfire Server is installed, and on the computer where your node manager is installed. For more information about the startup script, see Startup Script on page 21.

### Prerequisites

- You must have a Linux computer where the node manager is installed. (Your node manager and Spotfire Server can be on different computers).
- If you are using the script to build the base Docker image, you must have a connection to the internet. (A connection to the internet is not required if you are using a locally-available Docker image.)

Custom docker images for the Python service must contain the following.

- The Java 17 Runtime.
- The JAVA\_HOME environmental variable, correctly defined.

ENV JAVA\_HOME=</correct/path/to/java>

### Procedure

- 1. If you have already installed Spotfire Service for Python from the Spotfire Server Nodes & Services page, and if it is running, then stop the service.
- 2. On the computer running Spotfire Server, export the custom.properties as described in steps 1-3 of Configuring Spotfire Service for Python on page 16.
- 3. On the computer running Spotfire Server, create a file called Dockerfile, and then save it to your custom configuration directory.

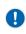

**Important** Remember that for any script you write, the line endings must be appropriate for the operating system where Spotfire Service for Python runs. Many text editors can perform end-of-line (EOL) conversion.

4. On the computer running Spotfire Server, create a custom script to build the Dockerfile, and then save it to your custom configuration directory.

(By default, <serverinstallation dir>/tomcat/spotfire-bin/config/root/conf.)

The following example file is named customScript.sh.

```
#!/bin/bash
    # Define the image name and tag
IMAGE_NAME="pysrv:customScript"
   # Custom configuration files are at relative path conf/FILE
DOCKERFILE_NAME="conf/Dockerfile"
   # Command to check if image exists
COMMAND="docker inspect ${IMAGE_NAME}"
   # Run the command then check the status code
SCOMMAND
RESULT=$?
if [ $RESULT -ne 0 ]; then
# Image did not exist
echo ${IMAGE_NAME} does not exist. Building now...
COMMAND="docker build -f ${DOCKERFILE_NAME} -t ${IMAGE_NAME} ."
echo ${COMMAND}
echo "Building the custom docker image ${IMAGE_NAME} for the python-
service"
$COMMAND
echo "Completed building ${IMAGE_NAME}"
else
# Image exists already
echo The requested image ${IMAGE_NAME} already exists.
fi
```

5. Edit the relevant properties in the file custom.properties, specifying using the custom script.

```
use.engine.containers: TRUE
docker.image.name: pysrv:customScript
startup.hook.script: conf/customScript.sh
```

- 6. On the computer running Spotfire Server, import the custom.properties as described in Configuring Spotfire Service for Python on page 16.
- 7. From the Spotfire Server Nodes & Services page, install the service, specifying the configuration to use, and then start the service.

See Installing a Spotfire Service for Python Instance on a Node Manager for a Spotfire Server on page 13 for more information.

If you have already installed the service, then in the node manager, select the service and click **Edit**. From the **Configuration** drop-down, select the new configuration.

#### What to do next

If problems occur, troubleshoot by examining the Dockerfile that Spotfire Service for Python writes. After the service runs, this Dockerfile is available at the root service directory on the computer running the node manager. For example, /opt/tibco/tsnm/<server version\_#>/nm/services/ Python service Linux-<version\_#\_ID>/dockerfile/Dockerfile

## Pulling a Custom Docker Image from an Authenticated Repository

You can create a custom start script to configure Spotfire Service for Python to log in to a remote authenticated repository and pull a custom Docker image.

This option is available if you want to specify a base image for the docker container, but it is in a repository that requires authentication to access. To set the appropriate authentication credentials, you can execute a Docker login command when you start the service, but before starting the Docker container, as part of a startup hook script.

This task demonstrates accessing a Docker image stored in the AWS Elastic container Registry, which is an authenticated repository.

#### Prerequisites

• You must have a Linux computer where the node manager is installed. (Your node manager and Spotfire Server can be on different computers).

Custom docker images for the Python service must contain the following.

- The Java 17 Runtime.
- The JAVA\_HOME environmental variable, correctly defined.

```
ENV JAVA_HOME=</correct/path/to/java>
```

#### Procedure

- 1. If you have already installed Spotfire Service for Python from the Spotfire Server Nodes & Services page, and if it is running, then stop the service.
- 2. Install the AWS command-line interface (CLI) tool on the computer running the node manager. See https://docs.aws.amazon.com/cli/latest/userguide/awscli-install-bundle.html for more information.
  - a) Run the command aws configure, and then connect to your account using your AWS Access Key and AWS Secret Access Key.
  - b) Verify that the user running Spotfire Service for Python can run the aws process.
- 3. Determine your docker.image.name property.
  - a) In your AWS account, navigate to Amazon ECR > Respositories. The docker image name is listed after Repository URI, and the tag is listed after Image Tags.

Repository URI 123456.dkr.ecr.us-west-2.amazonaws.com/pysrv/pysrv-sample Image Tags: latest

The docker.image.name property is a concatenation of those two values.

docker.image.name: 123456.dkr.ecr.us-west-2.amazonaws.com/pysrv/pysrv-sample:latest

4. On the computer running Spotfire Server, export the custom.properties as described in steps 1-3 of Configuring Spotfire Service for Python on page 16.

 On the computer running Spotfire Server, create a custom script and save it to your custom configuration directory <server installation dir>/tomcat/spotfire-bin/config/root/ conf/.

The script uses the AWS get-login command to fetch the docker login command. See the following links for more information.

- https://docs.aws.amazon.com/cli/latest/reference/ecr/get-login.html
- https://docs.docker.com/engine/reference/commandline/login/

In the script, use the absolute path to the aws command (usr/local/bin/aws).

We named this sample script awsScript.sh.

If saved to a custom configuration, it resides at the relative path conf/awsScript.sh

**Important** Remember that for any script you write, the line endings must be appropriate for the operating system where Spotfire Service for Python runs. Many text editors can perform end-of-line (EOL) conversion.

```
#!/bin/bash
    # Request a login from AWS
    # The command will return a 'docker login' string
DOCKER_LOGIN=`/usr/local/bin/aws ecr get-login --no-include-email --region us-west-2`
echo Retrieved the command ${DOCKER_LOGIN}
    # Execute that 'docker login'
${DOCKER_LOGIN}
echo docker login authentication completed.
```

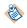

From the command line, manually test your script at this stage to ensure that everything works correctly.

6. Edit the relevant properties in the file custom.properties with the appropriate values.

```
docker.image.name: 123456.dkr.ecr.us-west-2.amazonaws.com/pysrv/pysrv-sample:latest
use.engine.containers: TRUE
startup.hook.script: conf/awsScript.sh
```

- 7. From the command line, manually test the script to make sure that it works correctly.
- 8. On the computer running Spotfire Server, import the custom.properties as described in Configuring Spotfire Service for Python on page 16.
- 9. From the Spotfire Server Nodes & Services page, install the service, specifying the configuration to use, and then start the service.

See Installing a Spotfire Service for Python Instance on a Node Manager for a Spotfire Server on page 13 for more information.

If you have already installed the service, then in the node manager, select the service and click **Edit**. From the **Configuration** drop-down, select the new configuration.

#### What to do next

If problems occur, troubleshoot by examining the Dockerfile that Spotfire Service for Python writes. After the service runs, this Dockerfile is available at the root service directory on the computer running the node manager. For example, /opt/tibco/tsnm/<server version\_#>/nm/services/ Python service Linux-<version\_#\_ID>/dockerfile/Dockerfile

## Installing a Spotfire Service for Python Instance on a Node Manager for a Spotfire Server

After installing and authorizing a node manager, install Spotfire Service for Python. Any computer on the network can access Spotfire Service for Python.

## Prerequisites

- You have installed and authorized a node manager. For more information, see the topics "Installing a node manager" and "Trusting a node" in the TIBCO<sup>®</sup> Spotfire Server Installation and Administration Help.
- Spotfire Server and the node manager are up and running.
- You have deployed the Spotfire Service for Python SDN into the deployment area of your Spotfire Server. For information about deploying the SDN, see the topic "Adding software packages to a deployment area" in the *TIBCO Spotfire*<sup>®</sup> *Server Installation and Administration Help*.
  - You can install the Spotfire Service for Python on a node manager server running an operating system (OS) that is different from that of your Spotfire Server.
  - Do not install the Spotfire Service for Python on a node manager server that is running other services.
  - You must install every Spotfire Service for Python on node manager servers running the same OS.
    - If needed, you can run a different service (such as TIBCO<sup>®</sup> Enterprise Runtime for R Server Edition or the TIBCO Spotfire<sup>®</sup> Web Player service) on a node manager server with a different OS.
- If you are running the node manager for your Spotfire Service for Python on Red Hat Enterprise Linux (RHEL) 7 or SUSE Enterprise Linux 12, then you must manually install and configure OpenSSL 1.1.1 or newer. See Installing and Configuring OpenSSL 1.1.1 on page 14 for details.
- Optional: You have created and imported a custom configuration for Spotfire Service for Python.

## Procedure

- 1. Log in to Spotfire Server, and then click **Nodes & Services**.
- In the Nodes view, select the node to which you want to add Spotfire Service for Python. A running service displays a green circle with a check mark next to the selected node manager. In the Installed services area, the name of the node manager is displayed in the lower-right pane of the window.
- 3. Click **Install new service**.

- 4. Make your selections in the Install new service dialog box:
  - a) Under Deployment area, select the area where you deployed Spotfire Service for Python.

Administrators often create a test deployment area to use as a staging server.

- b) Under **Capability**, select **PYTHON**.
- c) Under **Configuration**, select the service configuration to apply to the service.

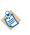

2

In most cases, this is the default configuration, unless you have created a custom configuration. See the *TIBCO Spotfire*<sup>®</sup> *Server Installation and Administration Help* for more information on creating a custom configuration.

d) Under Number of instances, leave the option set to 1.

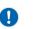

**Important** Spotfire Service for Python can have only one instance per node. If you set it to a value other than 1, the service does not work as expected.

One Spotfire Service for Python instance can serve multiple users simultaneously. See the Custom Configuration Properties on page 17 for more information.

- e) Under **Port**, you can change the default as needed.
- f) Under **Name**, provide a name for this service.
- 5. Click Install and start.

To view the progress of the installation, click the **Activity** tab. The service is installed and started.

### What to do next

For information on the remaining setup tasks, see the topic "Post-installation steps" in the Spotfire Server help.

## Installing and Configuring OpenSSL 1.1.1

If you are running the node manager on Red Hat Enterprise Linux (RHEL) 7 or SUSE Enterprise Linux 12, then you must manually install, build, and configure OpenSSL 1.1.1 or newer.

## Prerequisites

- The target computer must meet the prerequisites for installing Spotfire Service for Python on the node manager. See Installing a Spotfire Service for Python Instance on a Node Manager for a Spotfire Server on page 13.
- The target computer meets the requirements for running OpenSSL version 1.1.1 or newer.

### Procedure

- 1. On a computer with internet access, browse to https://openssl.org/source/.
- 2. Download and unpackage the current OpenSSL 1.1.1 source distribution.
- 3. Browse to the unpacked source distribution directory, and run one of the following commands.
  - To install the package in the system default directory, run this command:

./config --prefix=/usr --openssldir=/etc/ssl shared
zlib-dynamic

• To install OpenSSL another directory, run this command:

./config --prefix=/path/to/location --openssldir=/etc/ssl shared

- 4. Depending on your choice in step one, do one of the following.
  - For an installation to the system default directory, run this command:

make all install

- For an installation to another directory, create a file named /etc/ld.so.conf.d/openssl.conf with the contents /path/to/location/lib6r.
- 5. Run the command ldconfig.

### What to do next

Continue with the installation documented in the topic Installing a Spotfire Service for Python Instance on a Node Manager for a Spotfire Server on page 13.

## **Configuring Spotfire Service for Python**

You can customize certain behaviors for the Spotfire Service for Python by exporting the service properties, editing the file, importing service properties, and then applying the new configuration.

Perform this task on the Spotfire Server where you have installed the Spotfire Service for Python.

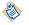

For general information about configuring services for Spotfire Server, see https://docs.tibco.com/products/tibco-spotfire-server.

### Procedure

1. Open a command line as administrator and change the directory to the location of the command-line config tool (config.sh).

The default location is <server installation dir>/tomcat/spotfire-bin.

2. On the command line, issue the following command.

```
config export-service-config --capability=PYTHON --deployment-area=<your deployment area
name>
```

If you already have a configuration name from previously editing the configuration, and you want to change that configuration, provide the configuration name using the --config-name=<configuration name> option.

The file named custom.properties is exported and written to the directory <server installation dir>/tomcat/spotfire-bin/config/root/conf.

- 3. When prompted, provide the password for the config tool.
- Using a text editor, open and edit the file <server installation dir>/tomcat/spotfire-bin/ config/root/conf/custom.properties.

The text file contains comments to provide you with information about each property. Alternatively see the individual reference topics for the properties for more information.

- 5. Save the changes, and then close the text editor.
- Optional: Copy any additional files to add to the configuration into the directory <server installation dir>/tomcat/spotfire-bin/config/root/conf/.
   For example, you can add a configuration script. (Configuration scripts must be specified in the custom property startup.hook.script. See Startup Script on page 21 for more information.)
- 7. From a command line, return to the directory for the command-line config tool. The default location is *<server installation dir>/tomcat/spotfire-bin*.
- 8. On the command line, issue the following command.

config import-service-config --config-name=<new-config-name>

The config-name you specify identifies this configuration, so provide a name that is meaningful for the change. For example, if you create a configuration with a specific debugging level, you might name the configuration Debugging.

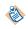

You cannot overwrite the default configuration. You must provide a configuration name when you import the custom configuration.

See the reference topic for import-service-config in the *TIBCO Spotfire*<sup>®</sup> Server and Environment *Installation and Administration* guide for information about additional options.

- 9. Open a web browser and log in to the administration console for Spotfire Server.
- 10. Click Nodes & Services.

- 11. Under Network components, select Nodes, and then select the Python service.
- 12. Click **Edit**.

The Edit service dialog box is displayed.

13. In the **Configuration** drop-down list box, select the configuration name to apply, and then click **Save**.

#### Result

The service is stopped, and then Spotfire Server restarts the service and applies the new configuration. The Spotfire Service for Python begins recording information to the Python service logs.

١

To change the new configuration, you export it again, specifying its name; if you do not specify the name, the default configuration is exported.

## **Custom Configuration Properties**

You can fine tune the behavior of the Spotfire Service for Python by setting custom configuration properties.

## **Allowed Engines**

You can specify the number of Python engines that can run concurrently, and the number of Python engines that are allocated in the Spotfire Service for Python queue.

| Configuration property | Default setting                                                                                                    | Description                                                                                                    |
|------------------------|----------------------------------------------------------------------------------------------------|----------------------------------------------------------------------------------------------------|
| engine.session.max     | <one less="" than<br="">the number of<br/>logical processors<br/>available on the<br/>node&gt;</one>                                                       | The number of Python engine sessions that are allowed to run<br>concurrently in the Spotfire Service for Python. Each user running<br>data functions in a Spotfire analysis uses its own engine session.                                                                                                    |
| engine.queue.size      | <one of="" quarter="" the<br="">number of logical<br/>processors on the<br/>host, constrained<br/>to a minimum of 1<br/>and a maximum of<br/>10.&gt;</one> | The number of Python engines preallocated and available for<br>new sessions in the Spotfire Service for Python engine queue. The<br>service always starts with enough engines to keep the queue at the<br>requested level.<br>The total number of engines that can run at the same time is the<br>sum of engine.session.max + engine.queue.size.<br>This number can be set manually to a value higher than 10. |

For more information on how engine resources can be managed, see Service Resource Management Scenarios on page 51.

## Compressed job contents and results

You can compress large data sets sent to and returned results for Python data functions that are then sent to Spotfire Service for Python.

| Configuration property           | Default<br>setting | Description                                                                                                    |
|----------------------------------|--------------------|----------------------------------------------------------------------------------------------------|
| jetty.gzip.compression-<br>level | 4                  | Set to a value from 1 to 9, inclusive. 1 offers the fastest compression speed<br>but at a lower ratio. 9 offers the highest compression ratio but at a lower<br>speed. |
| jetty.gzip.min-gzip-size         | 32                 | The minimum size in bytes before the response is compressed.                                                                                                    |

| Configuration property             | Default<br>setting | Description                                                                                                |
|------------------------------------|--------------------|----------------------------------------------------------------------------------------------------|
| jetty.gzip.inflate-buffer-<br>size | 2048               | The size in bites of the buffer to inflate a compressed request. Set to -1 to disable compression uploads. |

## **Engine Pruning**

When the Spotfire Service for Python reaches a certain percentage of capacity of usage, then the Spotfire Service for Python begins pruning Spotfire Service for Python engines to free service resources.

| Configuration property  | Default setting | Description                                                                                                    |
|-------------------------|-----------------|----------------------------------------------------------------------------------------------------|
| engine.prune            | 10              | The time, in seconds, that a Spotfire Service for Python engine can be idle before the Spotfire Service for Python prunes it.                   |
| dynamic.prune.threshold | 60              | The Spotfire Service for Python capacity at which idle pruning is engaged, as a percentage value.                                               |
|                         |                 | By default, when the Spotfire Service for Python reaches 60% capacity of usage, then it begins the idle-pruning process as specified by engine. |
|                         |                 | • Set to 0 to always prune when a Spotfire Service for Python engine is idle.                                                                   |
|                         |                 | • Set to 100 to never prune when a Spotfire Service for Python engine is idle.                                                                  |

For more information, see Service Resource Management Scenarios on page 51.

## **Engine Timeout**

You can specify the length of time a Spotfire Service for Python engine runs to complete a task before failing with a timeout error. You can also specify the length of time for a Spotfire Service for Python session to exist.

| Configuration property   | Default<br>setting | Description                                                                                                    |
|--------------------------|--------------------|----------------------------------------------------------------------------------------------------|
| engine.execution.timeout | 600                | The length of time, in seconds, that the Spotfire Service for Python allows a Spotfire Service for Python engine to execute a request before stopping the execution with a timeout error. |
| engine.session.maxtime   | 1800               | The length of time, in seconds, that the Spotfire Service for Python allows a Spotfire Service for Python engine session to exist before killing it.                                      |
|                          |                    | Set to -1 to disable session pruning.                                                                                                    |

## File Size Upload Limit

When planning for uploading files for the Spotfire Service for Python, you can set the file size limit for uploading using the properties setting for the Spring Boot framework. If you change this setting, consider how the file size might affect the speed at which files can be uploaded.

| Configuration property                        | Default setting | Description                                                                                  |
|-----------------------------------------------|-----------------|----------------------------------------------------------------------------------------------|
| spring.servlet.multipart.max-<br>file-size    | 100 MB          | The total file size for upload cannot exceed the value for this setting.                     |
| spring.servlet.multipart.max-<br>request-size | 100 MB          | The total request size for a multipart file upload cannot exceed the value for this setting. |

## Logging Level

By default, the logging level is set for the Spotfire Service for Python to INFO (provides informational progress).

In the custom.properties file, you can set the logging level through the property loggingLevel. The Spotfire Service for Python uses Log4J2-defined logging levels.

| Level | Description                                                                                                    |
|-------|----------------------------------------------------------------------------------------------------|
| ALL   | All levels are reported.                                                                                                    |
| TRACE | Reports a finer-grained level of events than the DEBUG level.                                                                            |
| DEBUG | Reports a fine-grained level of events. This setting is most useful when you are debugging problems with the service.                    |
| INFO  | The default. Reports informational messages that highlight the progress of the Spotfire Service for Python, but at coarse-grained level. |
| WARN  | Reports potentially harmful situations.                                                                                                  |
| ERROR | Reports errors. These errors might still allow the Spotfire Service for Python to continue running.                                      |
| FATAL | Reports only very severe errors that cause the Spotfire Service for Python to stop.                                                      |
| OFF   | Turns off logging.                                                                                                    |

## Manage Java options

You can set a command-line option for Spotfire Service for Python to manage JVM core dumps.

| Configuration property | Default setting | Description                                                                                                    | 1                                                                                                    |
|------------------------|-----------------|----------------------------------------------------------------------------------------------------|----------------------------------------------------------------------------------------------------|
| disable.java.core.dump | TRUE            | By default, when the JVM stops responding, it does not we full core dumps to the temp directory. Set this value to FAL to enable full core dumps. |                                                                                                    |
|                        |                 |                                                                                                    | Setting this value to FALSE can potentially cause the core dump to fill all available disk space. Use with caution. |

| Configuration property | Default setting | Description                                                                                                    |  |                                                                                                    |                           |
|------------------------|-----------------|----------------------------------------------------------------------------------------------------|--|----------------------------------------------------------------------------------------------------|---------------------------|
| javaOptions            | none            | In systems with a lot of memory, administrators might want to<br>limit the initial or maximum heap size that Spotfire Service for<br>Python can use. |  |                                                                                                    |                           |
|                        |                 | In the following example, the custom property sets the Java initial heap size to 1GB.                                                                |  |                                                                                                    |                           |
|                        |                 | javaOptions:-Xmslg                                                                                                    |  |                                                                                                    |                           |
|                        |                 | In the following example, the custom property sets the Java initial heap size to 2GB and the maximum heap size to 4GB.                               |  |                                                                                                    |                           |
|                        |                 |                                                                                                    |  |                                                                                                    | javaOptions:-Xms2g,-Xmx4g |
|                        |                 |                                                                                                    |  |                                                                                                    | comm<br>setting           |
|                        |                 |                                                                                                    |  | javaOptions:<br>javaOptions:-Xms2g<br>javaOptions:-Xms2g,-Xmx4g<br>javaOptions:-Dfoo="foobar",-Xms2g,-Xmx4g |                           |
|                        |                 | The javaOptions property cannot contain spaces.<br>For example, -Dfoo="foo bar" is not a valid<br>property setting.                                  |  |                                                                                                    |                           |
|                        |                 | For other Java command line options, see the Java documentation.                                                                                     |  |                                                                                                    |                           |

## **Package Library Location**

You can set the location of packages that Spotfire Service for Python can use in the Spotfire Service for Python configuration settings.

| Configuration property | Default setting | Description                                                                                                    |  |
|------------------------|-----------------|----------------------------------------------------------------------------------------------------|--|
| packagePath            | none            | The absolute path to the shared package library location. When specifying the path, you must use a forward slash regardless of operating system.                                                                                               |  |
|                        |                 | <ul> <li>If you install packages into your TIBCO Spotfire<sup>®</sup> deployment using the<br/>SPK process, then this setting is not required.</li> </ul>                                                                                      |  |
|                        |                 | • If you install packages onto the server manually using pip, then set this path to the package installation location. See Installing Python Packages Manually on page 34 for more information.                                                |  |
|                        |                 | Avoid installing packages that are already included in the Spot<br>Service for Python. Installing a different version of an included<br>package can cause unexpected results. For a list of these package<br>see Included Packages on page 29. |  |

## Example

packagePath: /opt/python/library

For more information, see Package Management for Spotfire Service for Python on page 26.

## **Safeguarding Your Environment**

This custom property setting helps to minimize the risk of malicious acts in your environment.

| Configuration property        | Default setting | Description                                                                                                    |  |
|-------------------------------|-----------------|----------------------------------------------------------------------------------------------------|--|
| disable.spotfire.trust.checks | false           | By default, Spotfire Service for Python checks whether a data function has come from a trusted source.                                                                                                    |  |
|                               |                 | Set to true to not check for the data function trust status of any data function run on Spotfire Service for Python.                                                                                                    |  |
|                               |                 | Setting this value to true results in all Spotfire<br>data functions executing unrestricted. We strongly<br>recommend that you ensure that your service is full<br>secured, that engine containers are enabled, and that<br>network access from the containers is limited (using<br>firewall) to only necessary servers and ports. |  |
|                               |                 | For more information about script and data function trust, see<br>the TIBCO Spotfire <sup>®</sup> Analyst User's Guide and TIBCO Spotfire <sup>®</sup><br>Administration Manager User's Guide.                                                                                                    |  |

## **Startup Script**

You can specify a script to run before a container or Spotfire Service for Python engine is started.

| Configuration property | Default setting | Description                                                                                                    |
|------------------------|-----------------|----------------------------------------------------------------------------------------------------|
| startup.hook.script    | none            | The path and name of a startup hook script that runs before any<br>container or Spotfire Service for Python engine is started. This value<br>can be empty (for no script) or a relative path from the Spotfire Service<br>for Python working directory.                                                                                                    |
|                        |                 | Place the startup script in the directory with the custom.properties file (by default <server-installation-dir>/tomcat/spotfire-bin/config/root/conf/).</server-installation-dir>                                                                                                    |
|                        |                 | The Spotfire Service for Python runs a .sh file format.                                                                                                    |
|                        |                 | The script must have appropriate permissions before the Spotfire Service for Python executes it.                                                                                                    |
|                        |                 | You can use the startup script to set environment variables, create<br>directories, download files, or prepare the file system settings in other<br>ways before the service starts. (For example, you can perform Docker<br>commands in the script for your deployment area, or you can run<br>another script. See Containerized Spotfire Service for Python on page 5<br>for more information.) |

### Example

• Relative path for a Linux deployment area: conf/mystartupscript.sh

## **Python Engine Ports**

Spotfire Service for Python engines running under the Spotfire Service for Python require open ports to communicate. The first available port, and range to the last available port are determined by these two settings. (The defaults specify a range of 62000 to 63000.)

| Configuration property | Default setting | Description                                                                                                    |
|------------------------|-----------------|----------------------------------------------------------------------------------------------------|
| engine.port.min        | 62000           | The first specified available port set for a Spotfire Service for Python engine.                                                                            |
| engine.port.range      | 1000            | This value, added to the value specified in engine.port.<br>min, indicates the range of the ports available for the Spotfire<br>Service for Python engines. |

## **JMX Monitoring**

You can use an installation of Java Management Extensions (JMX) and the Remote Method Invocation (RMI) connector to monitor the Spotfire Service for Python.

Remove the comment marker and set the properties to connect to JMX using RMI in the custom properties file. To use JMX monitoring, you must provide valid settings for all five of these properties.

**Important** Because JMX monitoring requires connecting to the specific IP address of the node, you must create a custom configuration for each node to monitor.

| Configuration property | Default setting | Description                                                                                                    |
|------------------------|-----------------|----------------------------------------------------------------------------------------------------|
| jmx.rmi.username       | None            | Set this value to the JMX user name.                                                                                                    |
| jmx.rmi.password       | None            | Set this value to the JMX password.                                                                                                    |
| jmx.rmi.host           | None            | Set this value to the IP address of the host computer (that is, the computer where the node manager and the Spotfire Service for Python are installed.) |
| jmx.rmi.port           | None            | Set this value to an available port for the RMI connection with JMX.                                                                                    |
| jmx.active             | TRUE            | Set this value to TRUE to activate JMX.                                                                                                    |

For more information, see Monitoring Spotfire Service for Python using JMX on page 54.

## **Containerized Configuration**

The Spotfire Service for Python provides custom properties that are specific to the Linux operating system.

| Configuration property | Default setting | Description                                                                                            |
|------------------------|-----------------|----------------------------------------------------------------------------------------------------|
| use.engine.containers  | TRUE            | Runs the Python engine inside a container when set this value to TRUE (the default).                   |
| ram.limit              | 1000            | The amount of RAM and SWAP memory to which the Python engine containers are constrained, in megabytes. |

| Configuration property | Default setting | Description                                                                                               |
|------------------------|-----------------|----------------------------------------------------------------------------------------------------|
| docker.image.name      | AlmaLinux:8.5   | When you use containers, the Spotfire Service for Python builds a custom image based on a starting image. |
|                        |                 | This property is used by the Dockerfile as the FROM line.                                                 |
|                        |                 | See https://docs.docker.com/engine/reference/builder/#from for more information.                          |
|                        |                 | The Spotfire Service for Python default is AlmaLinux.                                                     |

For more information, see Containerized Spotfire Service for Python on page 5.

# Spotfire and Python Data Type Mapping

To create Python data functions in Spotfire, you need to know how the data types in each application map to each other. This table provides that mapping, including data type mapping to Pandas column dtype, and for mapping columns and tables.

### Table

| Data type exported from<br>Spotfire | Data type received by Python | Pandas column dtype |
|-------------------------------------|------------------------------|---------------------|
| Integer                             | int                          | Int32               |
| LongInteger                         | int                          | Int64               |
| Real                                | float                        | float64             |
| SingleReal                          | float                        | float32             |
| Currency                            | decimal.Decimal              | object              |
| Date                                | datetime.date                | object              |
| DateTime                            | datetime.datetime            | object              |
| Time                                | datetime.time                | object              |
| TimeSpan                            | (not supported)              | (not supported)     |
| Boolean                             | bool                         | object              |
| String                              | str                          | object              |
| Binary                              | bytes                        | object              |

- Spotfire columns map in Python to Pandas Series type.
- Spotfire tables map in Python to Pandas DataFrame type.

#### Table

| Data type sent by Python | Data type imported into Spotfire |  |
|--------------------------|----------------------------------|--|
| int                      | LongInteger                      |  |
| float                    | Real                             |  |
| decimal.Decimal          | Currency                         |  |
| datetime.date            | Date                             |  |
| datetime.datetime        | DateTime                         |  |
| datetime.time            | Time                             |  |
| datetime.timedelta       | TimeSpan                         |  |

| Data type sent by Python | Data type imported into Spotfire |  |
|--------------------------|----------------------------------|--|
| bool                     | Boolean                          |  |
| str                      | String                           |  |
| byte                     | Binary                           |  |

#### Empty String columns in exported SBDF causes an error

When you export an SBDF from Python (for example, as output for a data function), and your output contains an empty column, you can encounter the following error:

spotfire.sbdf.SBDFError: cannot determine type for column 'EmptyString'; all values are
missing

This error occurs because the Spotfire data function environment cannot determine the proper Spotfire type to export the data as if all values in the column are missing (in other words, Python's None, NumPy's nan, or Panda's NA or NaT values).

To resolve this issue, edit your data function to use the helper function set\_spotfire\_types.

#### Example

```
import pandas as pd
import spotfire
df = pd.DataFrame(inp)
spotfire.set_spotfire_types(df, {'EmptyString': 'String'})
```

# Package Management for Spotfire Service for Python

Spotfire Service for Python programmers in your organization can develop their own packages or take advantage of some of the thousands of compatible packages developed by other Python programmers, and then share the analyses that use those functions with Spotfire users in your organization.

The largest and most commonly-used curated repository for Python packages is the Python Package Index (PyPI). Administrators should check with authors to make sure they know the location for needed packages.

Spotfire analysts can create data functions that use these packages, and then share them with either other Spotfire Analyst installations or users of Spotfire Business Author and Consumer connected to the Spotfire Server using a web browser.

- To share a collection of Python packages and data functions that use them with Spotfire Analyst installations connected to your Spotfire Server, create the Spotfire package (SPK) containing the Python packages, and use the --analyst flag. For more information, see the instructions in the guide *Python Data Functions in TIBCO Spotfire*<sup>®</sup>, provided with the Spotfire Analyst documentation. Packages deployed in this manner are distributed to other Spotfire Analyst installations in your organization when they connect to the Spotfire Server where the packages are deployed.
- To enable data functions that use the code in the Python packages with Spotfire Business Author and Consumer users through a web browser, see Distribute Python Packages on page 32. Packages deployed in this manner are on the Spotfire Server node manager where the Spotfire Service for Python is installed.

A Spotfire package must be created using the same operating system as that of the node manager running the Spotfire Service for Python.

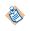

The exception to this rule is if you use the provided Docker containers to bundle Python packages for a Linux node manager: you can create this SPK for a Linux deployment on either a Linux computer or on a Windows computer. See Build a Spotfire Package for Spotfire Service for Python (Linux) on page 41

- If your node manager is running on a Windows server, then you can create the SPK either from a Windows computer running Spotfire Analyst, or you can create the SPK from the computer running the node manager where Spotfire Service for Python is installed.
- If your node manager is running on a Linux server, then you can create the SPK using the provided Docker containers from your desktop computer, or you can create the SPK from the computer running the node manager where Spotfire Service for Python is installed.

The following image shows the workflow for creating an SPK to share Python packages with other analysts, or to enable data functions for Spotfire Business Author and Consumer users.

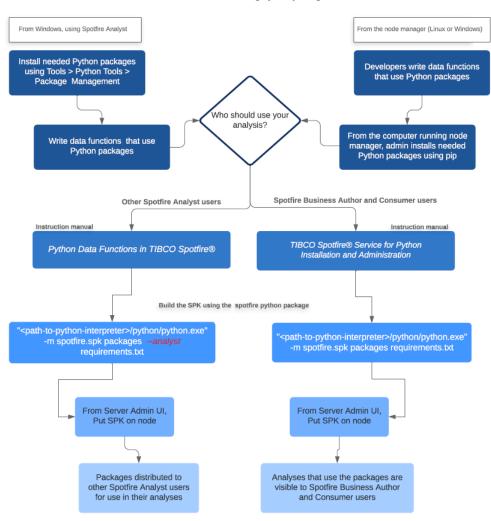

#### Workflow for distributing Python packages

## Manage Packages Through Roles

Working with packages in a deployment that includes Spotfire and Spotfire Server can add some complexity to management policies.

The job of synchronizing package versions among your development computers, your testing computers, and your servers is an important package management concern for an organization. You can reduce the risk of confusion and streamline your processes by defining roles in your organization for dealing with packages. Ensure processes and rules are established to manage packages.

## **Administrator Role**

The Spotfire administrator manages packages on the Spotfire Server.

The responsibilities for the administrator role include the following.

- Deploys the SPK containing Python packages that are distributed to Spotfire Analyst users.
- Assigns licenses for access to the Data Functions feature in Spotfire Analyst.
- Uploads, maintains, and removes packages. (Might assign server permissions to the curator for this task.)

## **Developer Role**

The developer is a Python programmer or statistician who develops packages or writes data functions using Python.

The package developer accomplishes the following tasks using the Spotfire tools.

- Develops and tests Python packages or data functions using the local Python interpreter available from Spotfire Analyst.
- Reviews and recommends packages to be included on the Spotfire Server for data functions to use.

## **Curator Role**

The curator maintains the standards and lists of officially-sanctioned packages. The curator keeps all of the package versions synchronized. The curator might be the same person who fills the developer role.

The approval process for adding a package is up to your organization, and might vary from minimal to extensive, depending on your usual practices. Designate a developer familiar with Python packages and package versioning to be the package curator. The package curator works with package developers and server administrators to perform the following management tasks.

- Maintains the list of tested and sanctioned package versions (the gold standard), which would be the set of packages available for general use under Spotfire applications.
- Creates a Spotfire SPK containing the Python packages, and then gives it to the administrator who manages Spotfire distributions on Spotfire Server. Packages uploaded to Spotfire Server are distributed to other Python users who write data functions using Python in Spotfire Analyst.
- Ensures that the SPK containing the "gold standard" package versions are placed on the Spotfire Server for distribution to Spotfire Analyst clients, or are deployed to a Spotfire Server for use by analyses available to Spotfire Business Author and Consumer users.
- Python package versions shared among team members must be kept synchronized.
- You can install multiple SPKs containing Python packages on the Spotfire Server, as long as each SPK has a unique name and ID.
- Uploading a new SPK overwrites any older version of that same SPK that was previously deployed.

See SPK Versioning on page 31 for more information.

## **Using an Alternative Python Package Repository**

If your company keeps an internal repository for approved Python packages, you can set a property in Spotfire Administration Manager to point to the URL for the internal repository.

Changing this property applies only to installing packages using the Spotfire Analyst feature **Tools** > **Python Tools** > **Package Management**. If you are installing packages using the pip command, and you want to use your internal repository, then pass the URL for your internal repository in the pip command parameter --index-url.

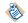

Packages that are provided with Spotfire Service for Python are not affected by this setting.

### Prerequisites

You must have a Spotfire Administration license to access the Administration Manager tools.

#### Procedure

- In Spotfire Analyst, click Tools > Administration manager. The Administration Manager dialog box is displayed.
- 2. Click the **Preferences** tab.
- From the Selected group list, click the name of the group for which to set the property.
   For example, from the list select Script Author to set the preference for any user with the Script Author license. To change the value for all users, select Everyone.
   The Preferences list for the selected group name is displayed.
- 4. In the resulting list box, expand DataFunctions, and then click DataFunctionsPreferences.
- Click Edit. The properties for DataFunctionsPreferences are now editable.
- 6. From the property list, select **PythonPackageRepositoryIndexURL** and then, in the right column for this property, provide the URL for your internal repository.

#### Result

The custom URL overrides the default Python package index (PyPI) and accesses only the packages available in the specified custom internal repository.

#### What to do next

Repeat this process for any other groups that author data functions using the Spotfire Service for Python. For more information, see the help for Administration Manager.

## Included Packages

Your installation of Spotfire includes version 3.10 of the Python interpreter and several packages it needs to run under Spotfire. To run the Python interpreter, you must have the 64-bit version of Spotfire.

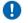

**Important** The packages listed in this table are required for Spotfire and the Python interpreter to work together. Removing or altering these packages can cause your Python data functions to fail.

| Package name | Version | Description                                                                                                    | More information                          |
|--------------|---------|----------------------------------------------------------------------------------------------------|-------------------------------------------|
| bitstring    | 3.1.9   | A pure Python module that<br>makes the creation, manipulation<br>and analysis of binary data as<br>simple and natural as possible. | https://pypi.org/project/bitstring/3.1.9/ |

| Package name    | Version | Description                                                                                                    |                                                                                                    | More information                               |
|-----------------|---------|----------------------------------------------------------------------------------------------------|----------------------------------------------------------------------------------------------------|------------------------------------------------|
| numpy           | 1.23.4  | <ul><li>An N<br/>object</li><li>Broad</li><li>Tools</li></ul>                                                                                                    | lcasting functions.<br>for integrating C/C++                                                                                                    | https://pypi.org/project/numpy/1.23.4/         |
|                 |         | • Linea<br>transf                                                                                                    | ortran code.<br>r algebra, Fourier<br>form, and random<br>per capabilities.                                                                                                    |                                                |
|                 |         | ٢                                                                                                    | numpy version 1.<br>19.4 has known<br>incompatibilities when<br>it is run on certain<br>more recent versions<br>of Windows 10. These<br>compatibilities can<br>cause Python to fail<br>when it is used with<br>Spotfire. If you build<br>custom packages SPK<br>on Windows, ensure<br>the SPK does not<br>include numpy version<br>1.19.4. |                                                |
| pandas          | 1.5.1   | Provides data structures and<br>data analysis tools for dealing<br>with tabular data, ordered and<br>unordered time series data,<br>matrix data, and other types of<br>data sets. |                                                                                                    | https://pypi.org/project/pandas/1.5.1/         |
| pip             | 22.3.1  | Provides support for installing packages.                                                                                                    |                                                                                                    | https://pypi.org/project/pip/22.3.1            |
| python-dateutil | 2.8.2   | Provides extensions to the datetime module in Python.                                                                                                    |                                                                                                    | https://pypi.org/project/python-dateutil/2.8.2 |
| pytz            | 2022.6  | Provides a platform for cross-<br>platform time zone calculations.                                                                                                    |                                                                                                    | https://pypi.org/project/pytz/2022.6/          |
| setuptools      | 65.5.1  | Provides tools for building,<br>installing, upgrading, and<br>uninstalling Python packages.                                                                                       |                                                                                                    | https://pypi.org/project/setuptools/65.5.1/    |
| spotfire        | 1.9.0   | Provides functions for integrating Python with Spotfire.                                                                                                    |                                                                                                    | https://pypi.org/project/spotfire/             |
| six             | 1.16.0  | Provides utility functions for<br>smoothing over the differences<br>between the Python versions 2<br>and 3.                                                                       |                                                                                                    | https://pypi.org/project/six/1.16.0/           |
| wheel           | 0.38.4  | The reference implementation of the Python wheel packaging standard, as defined in PEP 427.                                                                                       |                                                                                                    | https://pypi.org/project/wheel/0.38.4/         |

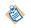

\* Exporting an SBDF that contains empty String columns causes an error with Pandas and numpy. See Troubleshooting Spotfire Service for Python on page 56 for more information.

## The Spotfire Package (SPK)

A Spotfire package is usually created and tested by developers to package and deploy third-party extensions to the Spotfire Server, which can then be distributed to Spotfire Analyst users, or distributed to the Spotfire Server node for use by another service.

Even though they are both called "packages", the Python package and the Spotfire package (SPK) are different.

• The Python package (usually from the repository PyPI) contains Python modules.

• The Spotfire package is a means to deploy extensions to the Spotfire Server, which either distributes its contents to Spotfire Analyst users, or installs a service, such as the Spotfire Service for Python or an alternative Python interpreter, to use from the Spotfire Server node.

This Spotfire installation provides a specialized Python package, called 'spotfire', that creates an SPK to hold packages or an alternative Python interpreter. The 'spotfire' package is also available for download from PyPI.

## **SPK Versioning**

To share packages among data function authors in your organization, you can create the file <*your-filename>*.spk containing the packages to distribute to others. You might need to change or update the packages or package versions that you distribute, which requires changing the version of the SPK containing the packages.

You can create or change a Spotfire SPK using the steps described in Creating a Spotfire Package for Python Packages from a Windows Computer on page 38. The package spotfire.spk creates a new SPK using the versioning rule details for the following tasks.

- Python package versions shared among team members must be kept synchronized.
- You can install multiple SPKs containing Python packages on the Spotfire Server, as long as each SPK has a unique name and ID.
- Uploading a new SPK overwrites any older version of that same SPK that was previously deployed.

### Table

| Task                                                                                                    | Procedure                                                                                  | Version result                                          | Version<br>example | Comment                                                                                                    |
|----------------------------------------------------------------------------------------------------|--------------------------------------------------------------------------------------------|---------------------------------------------------------|--------------------|----------------------------------------------------------------------------------------------------|
| Generating a new requirements.                                                                                                    | Pass the new<br>requirements.<br>txt to the Python<br>script.                              | The version is<br>always set to 1.0.0.<br>0 by default. | 1.0.0.0            | The script overwrites the old<br>SPK, and the list contains only<br>the packages you provide in<br>requirements.txt.  |
| Recreating a new<br>requirements.<br>txt using the<br>same version. (<br>That is, you do not<br>need to increment<br>or keep the older<br>requirements.<br>txt.) | Regenerate<br>the SPK,<br>passing the new<br>requirements.<br>txt to the Python<br>script. | The version is<br>always set to 1.0.0.<br>0 by default. | 1.0.0.0            | Spotfire Server does not register the<br>package as a new one, so it does not<br>distribute the package to the users. |

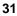

| Task                                                                    | Procedure                                                                                                    | Version result                                                           | Version<br>example | Comment                                                                                                    |
|-------------------------------------------------------------------------|----------------------------------------------------------------------------------------------------|--------------------------------------------------------------------------|--------------------|----------------------------------------------------------------------------------------------------|
| Adding package<br>names to<br>an existing<br>requirements.<br>txt.      | Edit the<br>requirements.<br>txt, and then pass<br>it to the Python<br>script.                                                                              | The version is<br>incremented to<br>a minor version<br>number.           | 1.1.0.0            | The script overwrites the old<br>SPK, and the list contains only<br>the packages you provide in<br>requirements.txt.                         |
|                                                                         |                                                                                                    |                                                                          |                    | Spotfire Server registers the SPK as changed and distributes it to the users.                                                                |
| Removing<br>package names<br>from an existing<br>requirements.<br>txt.  | Edit the<br>requirements.<br>txt, and then pass<br>it to the Python<br>script.                                                                              | The version is<br>incremented to<br>a major version<br>number.           | 2.0.0.0            | The script overwrites the old<br>SPK, and the list contains only<br>the packages you provide in<br>requirements.txt.                         |
|                                                                         |                                                                                                    |                                                                          |                    | Spotfire Server registers the SPK as changed and distributes it to the users.                                                                |
| Assigning a<br>specific version<br>number to a<br>requirements.<br>txt. | Run the Python<br>script and<br>pass in the<br>requirements.<br>txt in the<br>command, along<br>with the version,<br>setting it to the<br>version you want. | The version number<br>is set to the value<br>provided in the<br>argument | 1.2.3.4            | The version argument must be<br>passed as a string containing four<br>components (for example, "<br>version = 1.2.3.4" or "-v 1.2.<br>3.4"). |

## **Distribute Python Packages**

You can distribute Python packages by using the Spotfire package (SPK) mechanism for either a Spotfire Server installation with a node manager running on Windows OS, or Spotfire Server installation running a node manager on a supported Linux OS.

- If your node manager is running on a Windows server, then you can create the SPK containing Python packages from a Windows computer. You can specify whether the packages are installed only on the node manager or are also distributed to Spotfire Analyst users connected to the Spotfire Server.
- If your node manager is running on a Linux server, then you can do one of the following.
  - Use the provided Docker container and the SPK mechanism.
  - Create the SPK containing Python packages from the Linux computer that is running the node manager where Spotfire Service for Python is installed. (This option requires login credentials to that computer.)

The following image shows the options for deciding the best way to distribute Python packages.

Each Help reference is a link to the topic. Click the square to see more information.

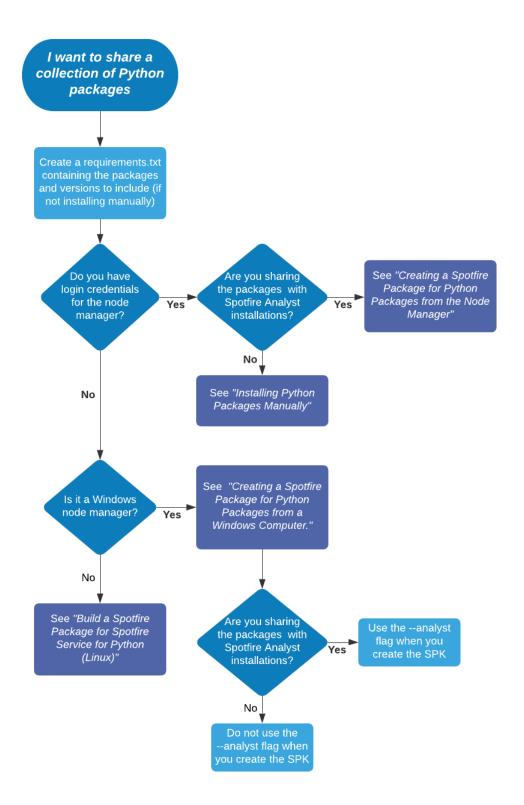

## **Installing Python Packages Manually**

If you have a small Spotfire Server deployment, and you do not need to manage packages across several nodes or servers, then you can install packages directly on the computer running the node manager, rather than creating an SPK.

Perform this task on the computer hosting the Spotfire Service for Python (in the directory where Python is installed), and then on the computer where Spotfire Server is installed.

Any time you install additional packages or update existing packages, be sure to install them in the directory you specified for your packagePath. You can have only one package path for the Spotfire Service for Python installation. See Package Library Location on page 20 for more information.

Avoid installing packages that are included in the Spotfire Service for Python. Installing a different version of an included package can cause unexpected results. For a list of these packages, see Included Packages on page 29.

When you update your Python installation, be sure to update your package installations, too.

### Prerequisites

- You must have administrative privileges to edit files on the computer running the node manager.
- You must have administrative privileges and the tools password to update the custom.properties file.

#### Procedure

1. Create the directory to store the Python packages.

This directory is specified as the path to use to install Python packages, and to set the Spotfire Service for Python custom property, packagePath.

2. From the command prompt, browse to the directory where the Python interpreter for your Spotfire Service for Python is installed.

By default, this directory is tibco/tsnm/nm/services/<Spotfire Service for Python name>/ python.

3. Run the following command to install the needed package.

python -m pip install --target=<packagePath> <packagename>

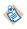

Define the target location to install packages to the value you provided in the packagePath custom configuration setting.

The package and its dependent packages are installed.

4. Update the Spotfire Service for Python configuration to specify the package path.

You need to export, edit, and reimport the custom.properties file only the first time to set the package path.

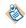

Remember that when you change the custom.properties, you must restart the Spotfire Service for Python to have it take effect.

- a) Follow steps 1-3 in Configuring Spotfire Service for Python on page 16 to export the service configuration file custom.properties.
- b) In the exported custom.properties file, locate the entry for packagePath.
- c) Provide the path that you specified for the installed packages.

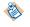

The configuration setting packagePath requires forward slashes (/) regardless of operating system.

d) Complete the steps to save and import the changed service configuration file, as described in Configuring Spotfire Service for Python on page 16.

## Creating a Spotfire Package for Python Packages on the Node Manager

An installation of Spotfire Service for Python on the node manager includes a Python interpreter and a set of packages to enable using Python in Spotfire.

The package named 'spotfire' provides tools for building SPKs to share Python packages with other data function authors in an organization, or to enable Spotfire Business Author and Consumer users to see Python-enabled analyses in a web browser.

**Important** You must build a package for the operating system on which your Spotfire Server node manager is installed. You can build the SPK from either a Linux or a Windows computer running the node manager. This topic describes building the SPK using the spotfire package that is included in the download bundle.

- If you are building an SPK for Linux only, then the SPK is deployed to the node manager. The packages it contains are used by data functions in analyses accessed through a web browser by Business Author and Consumer users.
- If you are building an SPK for Windows only, then the SPK can be deployed to the node manager, to other Spotfire Analyst users, or to both. Packages deployed to the node manager are used by data functions in analyses accessed through a web browser by Business Author and Consumer users. (Alternatively, you can build the SPK from an installation of Spotfire Analyst. For those details, see Creating a Spotfire Package for Python Packages from a Windows Computer on page 38.

The package builder relies on pip, the Python command-line application to install Python packages. The package builder uses a requirements.txt file to specify the packages to include in your SPK.

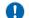

By default, the file requirements.txt searches the PyPI package site for the specified package and version.

• To include a package from a different repository or in a local file path, in the requirements.txt file, use the option -i or --index-url, followed by the location URL.

```
#example
#
mylib -i http://my.domain.org/lib/1.0.0/mylib/
```

• To include a .whl package, in the requirements.txt file, provide the relative path to the package from the current working directory.

```
#simple-example
#
./my_path/my_package.whl
packaging==1.0.0
```

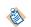

If you are building an SPK intended for the Spotfire Service for Python, then you must avoid installing packages that are already included in the installation. Installing a different version of a package that is included in the service installation can cause unexpected errors. If a package you are installing depends on or requires one of the included packages, then it is filtered out when the SPK is built. For a list of included packages, see Included Packages on page 29.

For more information about creating a requirements.txt file for your package list, see its documentation at the following location.

- https://pip.readthedocs.io/en/stable/user\_guide/#requirements-files
- https://pip.readthedocs.io/en/stable/reference/pip\_install/#requirements-file-format

This task creates an SPK for the Spotfire Service for Python, running on a node available to Spotfire Server. If you need to build a package to distribute to Spotfire Analyst users, see Python Data Functions in TIBCO Spotfire<sup>®</sup>.

Perform this task from a command prompt on the Linux or Windows computer where the installed node manager includes the installation of Spotfire Service for Python.

#### Prerequisites

- You must have write access to the computer running the node manager where Spotfire Service for Python is installed.
- You must have created the file requirements.txt containing the list of packages to include in your SPK.

The following example specifies these packages and versions from PyPI.

#### Procedure

1. From the command line, type the command to create the SPK.

```
"%Python_Service_Home%/python/python" -m spotfire.spk packages
[--name "<package-name>"]
<name.spk>
<path-to>requirements.txt
```

"%Python\_Service\_Home% is the Python Service installation location. On Linux, this is usually / opt/tibco/tsnm/<server-version#>/nm/services/Python Service Linux-<installed-

service-guid>. Specify the values for the installed Python Interpreter <version#>, the packagename, name.spk, and the path to the requirements.txt file. See the Options table for more information.

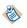

Remember that the path to the Python interpreter has spaces in it, so you must quote the path string.

| Option           | Description                                                                                                    |
|------------------|----------------------------------------------------------------------------------------------------|
| spotfire.spk     | The package containing the Python code to download and bundle the needed packages specified in requirements.txt.                                                                                                    |
|                  | <pre>From the command prompt, you can view help for the spotfire package by typing the following command: "<path-to-python-interpreter>\python\python.exe" - m spotfire.spk packageshelp</path-to-python-interpreter></pre>                                                                                                    |
| packages         | The subcommand that creates the package bundle.                                                                                                    |
| name             | A string that sets the internal name of the generated package (for deploying multiple SPK files).                                                                                                    |
|                  | If you do not specify thename argument, then the package<br>builder reverts to the package name that is embedded in<br>the spotfire.spk stamp in the requirements file (located<br>beneath "BuiltName"), to match the previous version of<br>the package, or, if it is missing entirely, it reverts to "Python<br>Packages Linux" for server packages. |
| analyst          | This option is available, but it is not used in this example.                                                                                                    |
|                  | This option specifies that the Spotfire Server should distribute the packages in the SPK to other Spotfire Analyst clients connected to the Spotfire Server. For more information about using this option, see Python Data Functions in TIBCO Spotfire <sup>®</sup> .                                                                                  |
|                  | Everyone should use the same packages and package versions as those deployed on Spotfire Server.                                                                                                    |
| name.spk         | The name of the SPK file that is created by this task.                                                                                                    |
| requirements.txt | The full path to the file requirements.txt.                                                                                                    |

The following example creates an SPK named my\_pkgs.spk, containing the packages specified in requirements.txt.

```
"%Python_Service_Home%/python/python"
-m spotfire.spk packages
--name "example-packages"
my-pkgs.spk opt/files/requirements.txt
```

The packages and all of their dependencies are written to the SPK named my-pkgs.spk in the current working directory where the command was run, and the version information is recorded in the file opt/files/requirements.txt. For example:

```
## spotfire.spk: 4.38.0","kiwisolver":"1.4.4","matplotlib":"3.6.2","pack
## spotfire.spk: aging":"21.3","patsy":"0.5.3","Pillow":"9.3.0","pyparsi
## spotfire.spk: ng":"3.0.9","scipy":"1.9.3","statsmodels":"0.13.5"}}
```

- 2. Locate the SPK you created in the working directory where you ran the command.
- 3. Add the SPK to the Spotfire Server Deployment area, and then validate and save the area.

#### Result

 The packages are added to the Spotfire Server node manager, where Business Author and Consumer users can access analyses that use the functions in the packages from their web browsers.

For an overview of the entire process, see Package Management for Spotfire Service for Python on page 26.

#### Creating a Spotfire Package for Python Packages from a Windows Computer

An installation of Spotfire Analyst includes a Python interpreter and a set of packages to enable using Python in Spotfire.

One of these packages, 'spotfire', provides tools for building SPKs to share Python packages with other data function authors in an organization, or to enable Spotfire Business Author and Consumer users to see Python-enabled analyses in a web browser. For more information about package workflow, see Package Management for Spotfire Service for Python on page 26. If you are using a Python interpreter other than the one provided with your Spotfire installation, then you must first run the following command:

-m pip install spotfire

**Important** You must build a package for the operating system on which your Spotfire Server node manager is installed. This topic describes building the SPK using the spotfire package supplied with your Windows installation of Spotfire Analyst. If you are installing the SPK on a Linux node, see Creating a Spotfire Package for Python Packages on the Node Manager on page 35.

Spotfire Analyst relies on pip, the Python command-line application for Python package installation. Spotfire Analyst uses a requirements.txt file to specify the packages to include in your SPK. By default, the file requirements.txt searches the PyPI package site for the specified package and version.

• To include a package from a different repository or in a local file path, in the requirements.txt file, use the option -i or --index-url, followed by the location URL.

```
#example
#
mylib -i http://my.domain.org/lib/1.0.0/mylib/
```

• To include a .whl package, in the requirements.txt file, provide the relative path to the package from the current working directory.

```
#simple-example
#
./my_path/my_package.whl
packaging==1.0.0
```

0

An installation of Spotfire Analyst relies on the Python packages included in the installation. Removing any of these packages causes your Spotfire Analyst installation to not work with the included Python interpreter. For a list of included packages, see Included Packages on page 29.

If you are building an SPK intended for the Spotfire Service for Python, then avoid specifying packages that are included with the service installation. Installing a different version of one of these packages can cause unexpected errors. If a package you are installing depends on or requires one of the included packages, then it is filtered out when the SPK is built.

For more information about creating a requirements.txt file for your package list, see its documentation at the following location.

- https://pip.readthedocs.io/en/stable/user\_guide/#requirements-files
- https://pip.readthedocs.io/en/stable/reference/pip\_install/#requirements-file-format

This task creates an SPK for the Spotfire Service for Python, running on a node available to Spotfire Server. If you need to build a package to distribute to Spotfire Analyst users, see Python Data Functions in TIBCO Spotfire<sup>®</sup>.

Perform this task from a command prompt on the Windows computer where Spotfire Analyst is installed.

#### Prerequisites

- You must have the appropriate Spotfire license for authoring data functions.
- You must have created the file requirements.txt containing the list of packages to include in your SPK.

The following example specifies these packages and specified versions from PyPI.

#### Procedure

1. From the command line, type the command to create the SPK.

For our example, use the following command, specifying values for the installed Python Interpreter <version#>, the package-name, name.spk, and the path to the requirements.txt file. See the Options table for more information.

```
"%SPOTFIRE_HOME/Modules/Python Interpreter_<version#>/python/python.exe"
-m spotfire.spk packages
[--name "<package-name>"]
<name.spk>
```

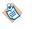

Remember that the path to the Python interpreter has spaces in it, so you must quote the path string.

#### Table

| Option                                          | Description                                                                                                    |
|-------------------------------------------------|----------------------------------------------------------------------------------------------------|
| spotfire.spk                                    | The package containing the Python code to download and bundle the needed packages specified in requirements.txt.                                                                                                    |
|                                                 | <pre>From the command prompt, you can view help for the spotfire package by typing the following command:     "<path-to-python-interpreter>\python\python.exe" - m spotfire.spk packageshelp</path-to-python-interpreter></pre>                                                                                                    |
| packages                                        | The subcommand that creates the package bundle.                                                                                                    |
| name                                            | A string that sets the internal name of the generated package (for deploying multiple SPK files).                                                                                                    |
|                                                 | If you do not specify thename argument, then the package<br>builder reverts to the package name that is embedded in<br>the spotfire.spk stamp in the requirements file (located<br>beneath "BuiltName"), to match the previous version of<br>the package, or, if it is missing entirely, it reverts to "Python<br>Packages Windows" for server packages. |
| analyst                                         | This option is available, but it is not used in this example.                                                                                                    |
|                                                 | This option specifies that the Spotfire Server should distribute the packages in the SPK to other Spotfire Analyst clients connected to the Spotfire Server. For more information about using this option, see Python Data Functions in TIBCO Spotfire <sup>®</sup> .                                                                                    |
|                                                 | Everyone should use the same packages and package versions as those deployed on Spotfire Server.                                                                                                    |
| name.spk                                        | The name of the SPK file that is created by this task.                                                                                                    |
| <pre><path-to>/requirements.txt</path-to></pre> | The full path to the file requirements.txt.                                                                                                    |

The following example creates an SPK named my\_pkgs.spk, containing the packages specified in the example requirements.txt.

"%SPOTFIRE\_HOME%\Modules\Python Interpreter\_3.10.0\python\python.exe" -m spotfire.spk packages --name "example-packages" my-pkgs.spk c:\files\requirements.txt

The packages and all of their dependencies are written to the SPK named my-pkgs.spk in the current working directory where the command was run, and the version information is recorded in the file requirements.txt. For example:

- 2. Locate the SPK you created in the working directory where you ran the command.
- 3. Add the SPK to the Spotfire Server Deployment area, and then validate and save the area.

#### Result

• The packages are added to the Spotfire Server node manager, where Business Author and Consumer users can access analyses that use the functions in the packages from their web browsers.

For an overview of the entire process, see Package Management for Spotfire Service for Python on page 26.

#### Build a Spotfire Package for Spotfire Service for Python (Linux)

The installation of Spotfire Service for Python on your Spotfire Server includes a dockerfile that you can use to deploy a collection of Python packages to Spotfire Server and node manager running on the Linux operating system.

If you do not have login credentials for the Spotfire Server running on Linux, or if you have a large deployment of node managers running Spotfire Service for Python on Linux, then it might not be possible to install packages directly on the server. In this case, you can build your Spotfire package (SPK) containing the packages to distribute using a Docker container.

AlmaLinux:8.5 is our preferred Linux distribution for use with Spotfire Service for Python.

This version of Spotfire Service for Python includes dockerfiles that you can use to build an SPK for packages to use with the Spotfire Service for Python. You can build the SPK from either Windows or Linux.

| ΤοοΙ              | Description                                                                                                    |
|-------------------|----------------------------------------------------------------------------------------------------|
| python-build-base | Contains a full Python build environment including all necessary dependencies.                                                             |
| spotfire-spk      | Used to call the python-build-base container to build the interpreter or the SPKs containing the packages for Spotfire Service for Python. |

#### Building a Spotfire Package (SPK) for Python Packages from a Docker Image on Windows

You can build a Spotfire package (SPK) using a Docker image on Windows, and then place the SPK on a Spotfire Server running on Linux.

Perform this task from the command line on a Windows computer.

#### Prerequisites

Before you begin, complete the following tasks.

1. Download TIBCO Spotfire<sup>®</sup> Statistics Services installation for your operating system from the TIBCO product site <u>edelivery.tibco.com</u> (license and account required). Spotfire<sup>®</sup> Statistics Services includes the Spotfire Service for Python.

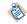

You do not need to install Spotfire Statistics Services.

- In the Spotfire Statistics Services downloaded bundle, find the component Spotfire Service for Python
- 3. Extract the contents of the Spotfire Service for Python installation archive.

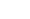

Table

#### Procedure

1. Create the file requirements.txt and place it in the same directory from where you are running the spotfire-spk script.

The file requirements.txt contains a list of packages, with their version numbers, that are included in the SPK. For example:

2. Call the following commands.

```
set PYTHON_VERSION=3.10
docker build --build-arg PYTHON_VERSION -t python-build-base:%PYTHON_VERSION% python-
build-base
```

3. Build the SPK.

```
spotfire-spk <python-build-base-tag> [arguments to spotfire.spk module]
spotfire-spk 3.10 packages python-packages.spk requirements.txt
```

The file python-packages.spk containing the packages specified in requirements.txt is created.

#### What to do next

Add the SPK to the Spotfire Server Deployment area, and then validate and save the area. See Adding Software Packages to a Deployment Area and Updating Services in the *TIBCO Spotfire® Server Installation and Administration* guide for more information. If you have specified the --analyst flag in the arguments to the spotfire.spk module, then the next time the Spotfire Analyst users connect to the Spotfire Server, they are prompted to update their installations with the new packages. Business authors and consumers connecting to Spotfire from a web browser can view analyses with data functions that use the functions in the packages.

#### Building a Spotfire Package (SPK) for Python Packages with a Docker Image on Linux

You can build a Spotfire package (SPK) using a Docker image on Linux, and then place the SPK on a Spotfire Server running on Linux.

Perform this task from the command line on a Linux computer.

#### Prerequisites

Before you begin, complete the following tasks.

1. Download TIBCO Spotfire<sup>®</sup> Statistics Services installation for your operating system from the TIBCO product site <u>edelivery.tibco.com</u> (license and account required). Spotfire<sup>®</sup> Statistics Services includes the Spotfire Service for Python.

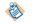

You do not need to install Spotfire Statistics Services.

- 2. In the Spotfire Statistics Services downloaded bundle, find the component Spotfire Service for Python
- 3. Extract the contents of the Spotfire Service for Python installation archive.

#### Procedure

1. Create the file requirements.txt and place it in the same directory from where you are running the spotfire-spk script.

The file requirements.txt contains a list of packages, with their version numbers, that are included in the SPK. For example:

2. Call the following commands.

```
export PYTHON_VERSION=3.10
docker build --build-arg PYTHON_VERSION -t python-build-base:${PYTHON_VERSION} python-
build-base
```

3. Build the SPK using the following commands.

```
spotfire-spk <python-build-base-tag> [arguments to spotfire.spk module]
spotfire-spk 3.10 packages python-packages.spk requirements.txt
```

The file python-packages.spk containing the packages specified in requirements.txt is created.

#### What to do next

Add the SPK to the Spotfire Server Deployment area, and then validate and save the area. See Adding Software Packages to a Deployment Area and Updating Services in the *TIBCO Spotfire® Server Installation and Administration* guide for more information. If you have specified the --analyst flag in the arguments to the spotfire.spk module, then the next time the Spotfire Analyst users connect to the Spotfire Server, they are prompted to update their installations with the new packages. Business authors and consumers connecting to Spotfire from a web browser can view analyses with data functions that use the functions in the packages.

# **Use an Alternative Python Interpreter**

You can use a Python interpreter that is different from the one provided with your Spotfire installation by uploading it in a Spotfire package.

You can create a Spotfire package (SPK) containing an alternative Python interpreter from either a Windows computer or a Linux computer. You can then upload the SPK to the Spotfire Server deployment area for distribution to the computers running the node managers, or for distribution to users connected to the Spotfire Server running Spotfire Analyst.

- If your node manager is running on a Windows server, then you can create an SPK containing the Python interpreter from a Windows computer where the alternative Python interpreter is installed.
- If your node manager is running on a Windows server, but you want to keep your installation of Python "pristine", then you can create a virtual environment where you can create the SPK for the alternative interpreter.
- If your node manager is running on a Linux server, then you can create the SPK containing the alternative Python interpreter from the Linux computer that is running the node manager, and where both the default Python interpreter and the alternative Python interpreter are installed, or you can create the SPK from a Windows computer and then deploy it to your Spotfire Server for distribution to your node manager running on Linux.

This section provides instruction for packaging and uploading the alternative Python interpreter for all of those cases.

Each Help reference is a link to the topic. Click the square to see more information.

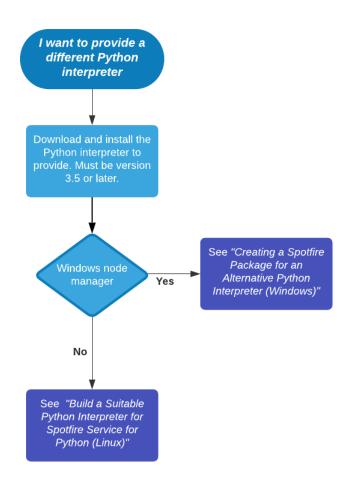

### Creating a Spotfire Package for an Alternative Python Interpreter (for Windows)

The installation of Spotfire Service for Python on your Spotfire Server includes a Python interpreter and a set of packages to enable using Python. An installation of Spotfire Analyst that connects to the Spotfire Server also includes the same version of a Python interpreter. You can provide a different version of the Python interpreter, if needed, on both the Spotfire Server and Spotfire Analyst.

To install an alternative version of the Python interpreter on both the Spotfire Server and in the Spotfire Analyst, create a Spotfire package (SPK) containing the Python interpreter for each of the installations, and then upload the SPKs to the Spotfire Server.

Remember that the same version of the Python interpreter must run on both the Spotfire Server and the Spotfire Analyst computers that connect to it.

Perform this task on a Windows computer where the Python interpreter that you want to distribute is installed.

Building an SPK on a Windows computer creates an SPK that works only on a Spotfire Server node manager installed on a Windows server. If you are running a Spotfire Server node manager on a Linux server, see Build a Suitable Python Interpreter for Spotfire Service for Python (for Linux) on page 46

This procedure describes installing the 'spotfire' package into the Python interpreter that you want to distribute. Alternatively, you can create a virtual environment to keep your installation of Python pristine, in the case where you either do not want to (or cannot) install the 'spotfire' package into the Python interpreter. See Creating a Virtual Environment for an Alternative Python Interpreter (Spotfire Analyst Computer) on page 49 for those instructions.

#### Prerequisites

Before you begin, complete the following tasks.

- 1. Download and install a suitable 64-bit Python interpreter. Python 3.7 or higher is required. Make sure it is configured to work correctly with your system. (The steps in this task demonstrate building the Python interpreter using Python version 3.10.)
- 2. Download TIBCO Spotfire<sup>®</sup> Statistics Services installation for your operating system from the TIBCO product site <u>edelivery.tibco.com</u> (license and account required). Spotfire<sup>®</sup> Statistics Services includes the Spotfire Service for Python.

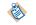

You do not need to install Spotfire Statistics Services.

- 3. In the Spotfire Statistics Services downloaded bundle, find the component Spotfire Service for Python.
- 4. Extract the contents of the Spotfire Service for Python installation archive.

#### Procedure

1. Install the 'spotfire' package into your Python interpreter.

path/to/python/to/package/ python -m pip install spotfire

where *path/to/python/to/package* is the path to the Python interpreter to include in the package.

This also downloads and installs the other packages required by the Spotfire Service for Python.

2. Build the Python interpreter SPK for the Spotfire Server.

path/to/python/to/package/python -m spotfire.spk python name1.spk

This command creates an SPK to install the Spotfire Service for Python on the node manager.

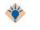

Provide a meaningful name for the .spk file so you can find it easily and distinguish it from the one you create in Step 2.

3. Build the Python interpreter SPK for the Spotfire Analyst clients.

path/to/python/to/package/python -m spotfire.spk python --analyst name2.spk

The --analyst option specifies to the Spotfire Server that the SPK contents should be distributed to Spotfire Analyst clients connected to the Spotfire Server.

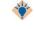

Provide a meaningful name for the .spk file so you can find it easily and distinguish it from the one you create in Step 3.

#### Result

The packages containing the Python interpreter to upload to the Spotfire Server can be found in the .spk files that you created.

#### What to do next

Add the SPKs to the Spotfire Server Deployment area, and then validate and save the area. See Adding Software Packages to a Deployment Area and Updating Services in the *TIBCO Spotfire*<sup>®</sup> Server *Installation and Administration* guide for more information. The next time the Spotfire Analyst users connect to the Spotfire Server, they are prompted to update their installations with the new Python Interpreter and packages.

# Build a Suitable Python Interpreter for Spotfire Service for Python (for Linux)

The installation of Spotfire Service for Python on your Spotfire Server includes a Python interpreter and a set of packages to enable using Python. An installation of Spotfire Analyst that connects to the Spotfire Server also includes the same version of a Python interpreter. You can provide a different version of the Python interpreter, if needed, on both the Spotfire Server and Spotfire Analyst.

Most OS-provided Python interpreters on Linux are not well-suited to use with the Spotfire Service for Python. If you want to use another Python interpreter on your Spotfire Server node manager on Linux, then for best compatibility and results, build your Python interpreter from source using a Docker image that closely reflects the runtime environment of Spotfire Service for Python.

AlmaLinux 8.5 is our preferred Linux distribution for use with Spotfire Service for Python.

This version of Spotfire Service for Python includes dockerfiles that you can use to build a fullycompatible Python interpreter, or you can build an SPK for packages to use with the Spotfire Service for Python. You can build the Python interpreter from either Windows or Linux.

| ΤοοΙ              | Description                                                                                                    |
|-------------------|----------------------------------------------------------------------------------------------------|
| python-build-base | Contains a full Python build environment including all necessary dependencies.                                                                                                    |
| python-base       | Contains all runtime libraries required to support Python packages.                                                                                                    |
| spotfire-spk      | Used to call the python-build-base container to build the SPK containing the Python interpreter, and to build the SPK containing the required packages for Spotfire Service for Python. |

#### Table

#### Building a Python Interpreter from Source with a Docker Image on Windows

You can build a Python interpreter from source using a Docker image on Windows, and then place the Python interpreter in a Spotfire package to deploy on a Spotfire Server running on Linux.

Perform this task from the command line on a Windows computer.

#### Prerequisites

Before you begin, complete the following tasks.

- 1. Download and install a suitable 64-bit Python interpreter. Python 3.7 or higher is required. Make sure it is configured to work correctly with your system. (The steps in this task demonstrate building the Python interpreter using Python version 3.10.)
- 2. Download TIBCO Spotfire<sup>®</sup> Statistics Services installation for your operating system from the TIBCO product site <u>edelivery.tibco.com</u> (license and account required). Spotfire<sup>®</sup> Statistics Services includes the Spotfire Service for Python.

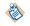

You do not need to install Spotfire Statistics Services.

- 3. In the Spotfire Statistics Services downloaded bundle, find the component Spotfire Service for Python.
- 4. Extract the contents of the Spotfire Service for Python installation archive.

#### Procedure

1. Install the 'spotfire' package into your Python interpreter.

path/to/python/to/package/ python -m pip install spotfire

Where *path/to/python/to/package* is the path to the Python interpreter to include in the package.

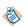

This also downloads and installs the other packages required by the Spotfire Service for Python.

2. Run the following commands.

```
set PYTHON_VERSION=<version.ver.ver>
docker build --build-arg PYTHON_VERSION -t python-build-base:%PYTHON_VERSION% python-
build-base
```

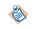

For PYTHON\_VERSION=<version.ver.ver>, specify to three digits (for example, 3.10) the version of Python to use.

The Python interpreter is created.

3. Build the SPK.

spotfire-spk <python-build-base-tag> [arguments to spotfire.spk module]
spotfire-spk 3.10 python python-interpreter.spk

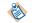

For <version.ver.ver>, provide the version of Python specified in Step 2.

- The file requirements.txt is created, specifying the Python packages required by Spotfire Service for Python for your Python interpreter to work with Spotfire.
- The files python-interpreter.spk and python-packages.spk are created.

#### What to do next

Add the SPKs to the Spotfire Server Deployment area, and then validate and save the area. See Adding Software Packages to a Deployment Area and Updating Services in the *TIBCO Spotfire*<sup>®</sup> Server *Installation and Administration* guide for more information. The next time the Spotfire Analyst users connect to the Spotfire Server, they are prompted to update their installations with the new Python Interpreter and packages.

#### Building a Python Interpreter from Source with a Docker Image on Linux

You can build a Python interpreter from source using a Docker image on Linux, and then place the Python interpreter in an SPK deployment on a Spotfire Server running on Linux.

Perform this task from the command line on a Linux computer.

#### Prerequisites

Before you begin, complete the following tasks.

1. Download and install a suitable 64-bit Python interpreter. Python 3.7 or higher is required. Make sure it is configured to work correctly with your system. (The steps in this task demonstrate building the Python interpreter using Python version 3.10.)

2. Download TIBCO Spotfire<sup>®</sup> Statistics Services installation for your operating system from the TIBCO product site <u>edelivery.tibco.com</u> (license and account required). Spotfire<sup>®</sup> Statistics Services includes the Spotfire Service for Python.

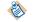

You do not need to install Spotfire Statistics Services.

- 3. In the Spotfire Statistics Services downloaded bundle, find the component Spotfire Service for Python.
- 4. Extract the contents of the Spotfire Service for Python installation archive.

#### Procedure

1. Install the 'spotfire' package into your Python interpreter.

path/to/python/to/package/ python -m pip install spotfire

Where *path/to/python/to/package* is the path to the Python interpreter to include in the package.

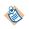

This also downloads and installs the other packages required by the Spotfire Service for Python.

2. Run the following commands.

```
export PYTHON_VERSION=<version.ver.ver>
docker build --build-arg PYTHON_VERSION -t python-build-base:${PYTHON_VERSION} python-
build-base
```

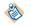

For PYTHON\_VERSION=<version.ver.ver>, specify to three digits (for example, 3.10) the version of Python to use.

The Python interpreter is created.

3. Build the SPK using the following commands.

```
spotfire-spk <python-build-base-tag> [arguments to spotfire.spk module]
./spotfire-spk <version.ver.ver> python python-interpreter.spk
```

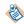

For <version.ver.ver>, provide the version of Python specified in Step 2.

- The file requirements.txt is created, specifying the Python packages required by Spotfire Service for Python for your Python interpreter to work with Spotfire.
- The files python-interpreter.spk and python-packages.spk are created.

#### What to do next

Add the SPKs to the Spotfire Server Deployment area, and then validate and save the area. See Adding Software Packages to a Deployment Area and Updating Services in the *TIBCO Spotfire® Server Installation and Administration* guide for more information. The next time the Spotfire Analyst users connect to the Spotfire Server, they are prompted to update their installations with the new Python Interpreter and packages.

# Creating a Virtual Environment for an Alternative Python Interpreter (Spotfire Analyst Computer)

If you want to create an SPK containing a different Python interpreter than the one distributed with Spotfire Service for Python, but you do not want to package it from within that Python interpreter, then you can create a virtual environment and create the SPK there.

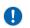

**Important** You must build a package for the operating system on which your Spotfire Server node manager is installed. This procedure creates a package for an alternative Python interpreter from a Windows computer.

This procedure describes creating a virtual environment to keep your installation of Python pristine, in the case where you either do not want to (or cannot) install the "spotfire" package into the Python interpreter. If you want to install the "spotfire" package into your alternative Python installation, see Creating a Spotfire Package for an Alternative Python Interpreter (for Windows) on page 44.

Perform this task from the command prompt on the Windows computer where Spotfire is installed.

#### Prerequisites

Before you begin, complete the following tasks.

- 1. Download and install a suitable 64-bit Python interpreter. Python 3.7 or higher is required. Make sure it is configured to work correctly with your system. (The steps in this task demonstrate building the Python interpreter using Python version 3.10.)
- 2. Download TIBCO Spotfire<sup>®</sup> Statistics Services installation for your operating system from the TIBCO product site <u>edelivery.tibco.com</u> (license and account required). Spotfire<sup>®</sup> Statistics Services includes the Spotfire Service for Python.

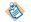

You do not need to install Spotfire Statistics Services.

- 3. In the Spotfire Statistics Services downloaded bundle, find the component Spotfire Service for Python.
- 4. Extract the contents of the Spotfire Service for Python installation archive.

#### Procedure

1. Create the new virtual environment.

path/to/python/to/package/python -m venv %NEW\_DIR%\venv

Where *path/to/python/to/package/* is the path to the version of Python to include in the package.

2. Activate the virtual environment.

%NEW\_DIR%/venv/Scripts/activate.bat

The command prompt changes to indicate that the virtual environment is active.

3. Install the 'spotfire' package into the virtual environment.

path/to/virtual/env/ python -m pip install spotfire

4. To create the interpreter package, run the Python interpreter that you want to package.

python -m spotfire.spk python [--analyst] name.spk

The --analyst argument specifies that the package is to be distributed to Spotfire Analyst users.

5. Deactivate the virtual environment.

deactivate

The command prompt reverts to the original prompt.

#### Result

The package containing the Python interpreter to distribute can be found in the file name.spk

#### What to do next

Place the SPK on the node manager for distribution to other Spotfire Analyst users.

# **Service Resource Management Scenarios**

You can use a combination of the Spotfire Service for Python custom properties, including the pruning properties engine.prune and dynamic.prune.threshold, to ensure the best usage of the Spotfire Service for Python engines that the Spotfire Service for Python allocates.

The custom properties engine.session.max and engine.queue.size determine the number of engines that are available, and the number of engines allowed in the queue, respectively. These values are determined by the number of logical processors available on the node where the Spotfire Service for Python is running. Additionally, you might want to set properties that control how long a Spotfire Service for Python engine in a session can remain idle, how long to run an execution before timing out, or the percentage of engines that can run in a session before pruning is triggered.

The following two configuration examples, and their associated scenarios, demonstrate the resource management for different combinations of custom properties. These non-exhaustive usage scenarios are provided only to give two of many configurations for engine pruning and engine idle timeout. Your needs can vary, depending on your job sizes, the number of users, and the number of available logical processors.

#### **Configuration A**

Assume the following configuration values, where three engines are created and waiting in the queue for jobs.

```
#Configuration A
engine.execution.timeout: 60
engine.session.maxtime: 120
# by default, these are set to number of logical processors on the system
engine.session.max: 3
engine.queue.size: 3
# the idle timeout
engine.prune: 10
# The service capacity at which idle pruning is engaged, as a percentage value.
# 0 = always idle prune.
# 100 = never idle prune.
dynamic.prune.threshold: 100
```

The following three scenarios show how this configuration affects the jobs that users submit.

| Scenario                                                           | Result                                                                                                    |
|--------------------------------------------------------------------|----------------------------------------------------------------------------------------------------|
| 1A: A single user submits a job that runs for more than 60 seconds | Because this job runs for longer than the value set for engine.execution.timeout, the execution is halted and the engine is destroyed. Results for this long job are not returned. When the user submits another job, a new engine is provided from the queue.                                                                                                    |
| 2A: A single user submits a job that runs for 5 seconds            | The job completes and returns results, and the engine persists.<br>The capacity of the service is equal to the number of engines in use divided by the maximum<br>sessions. In this case, the capacity is 1/3, or 33%, which is below the dynamic.prune.<br>threshold value of 100. The user can access this same engine for up to engine.session.<br>maxtime (in this case 120 seconds). |
| 3A: Four users submit jobs<br>that execute for 5 seconds<br>each   | Because dynamic.prune.threshold is set to 100 (specifying never idle prune), the first three user jobs claim the engines (engine.session.max) for the entire duration of engine.session.maxtime, or 120 seconds. The fourth user must wait until that time expires to claim a new engine, which are then made available on a first-come-first-served basis.                               |

#### **Configuration B**

Change the configuration as follows, where only the dynamic.prune.threshold has been changed from 100 to 0.

```
#Configuration B
engine.execution.timeout: 60
engine.session.maxtime: 120
# by default, these are set to number of logical processors on the system
engine.session.max: 3
engine.queue.size: 3
# the idle timeout
engine.prune: 10
# The service capacity at which idle pruning is engaged, as a percentage value.
# 0 = always idle prune.
# 100 = never idle prune.
dynamic.prune.threshold: 0
```

The same user scenarios show how this changed configuration affects the jobs that users submit.

| Scenario                                                                 | Result                                                                                                    |
|--------------------------------------------------------------------------|----------------------------------------------------------------------------------------------------|
| 1B: A single user submits a<br>job that runs for more than<br>60 seconds | No change in behavior from Configuration A.                                                                                                    |
| 2B: A single user submits a job that runs for 5 seconds                  | <ul> <li>The job completes and return results.</li> <li>The capacity is at 33, which is now higher than the dynamic.prune.threshold of 0.</li> <li>If the user does not submit a new job within 10 seconds defined by the engine.prune idle timeout, then the used engine is destroyed.</li> <li>If the user submits a new job before the timeout occurs, then the second job uses the same engine.</li> <li>If the user submits a new job after the timeout occurs, then another engine is pulled from the queue.</li> </ul> |
| 3B: Four users submit jobs<br>that execute for 5 seconds<br>each         | The first three user jobs get engines, and the fourth user job must wait for an engine to become available, because the engine.session.max has been reached.<br>However, dynamic.prune.threshold is set to always idle prune (0), so after submitting a job and getting results, if a user sits idle for longer than engine.prune of 10 seconds, the engine is destroyed. More engines are created and made available to the fourth user.                                                                                     |

#### Conclusion

In scenario 3A (where four users submit jobs, and the dynamic.prune.threshold is set to 100), the fourth user might have to wait for up to 2 minutes for an available engine (the engine.session.maxtime), whereas in scenario 3B (where four users submit jobs, and the dynamic.prune.threshold is set to 0), the fourth user could wait for just 15 seconds (job run of 5 seconds and engine.prune idle timeout of 10 seconds).

By default, the dynamic.prune.threshold is set to 60, because this setting balances both access for a high volume of users and faster response times for a lower volume of users. The default values for engine.execution.timeout and engine.session.maxtime are set to balance security and availability. For your on-premises usage, you might find it useful to increase execution timeouts or disable idle timeouts altogether.

See Engine Pruning on page 18 for more information about these custom properties. See Configuring Spotfire Service for Python on page 16 for information about setting all custom properties.

After the Spotfire Service for Python is installed and started, it begins writing to the logs. These logs are stored in the directory <node manager installation>/logs.

| Log name                                    | Description                                                                                                    |
|---------------------------------------------|----------------------------------------------------------------------------------------------------|
| <pre>service-<guid>-stdout.log</guid></pre> | Prints information about the service startup, shut down, and any exceptions.                                                                                |
| python-service- <guid>.log</guid>           | Prints configuration options that the Spotfire Service for Python starts with.<br>Provides granular level of the individual engines, job execution details. |

# Monitoring Spotfire Service for Python using JMX

The Spotfire Service for Python supports JMX monitoring integration. JMX monitoring is turned off by default.

#### Prerequisites

You can install and use JConsole for monitoring the Spotfire Service for Python using JMX. JConsole is provided as part of the Java SE Development Kit. (See Using JConsole from the Oracle Java documentation site.) Alternatively, you can install and use VisualVM to monitor the Spotfire Service for Python using JMX.

**Important** Because JMX monitoring requires connecting to the specific IP address of the node, you must create a custom configuration for each node to monitor.

#### Procedure

- 1. Stop the Spotfire Service for Python.
- 2. Export and edit the custom.properties, setting the following properties.

```
jmx.rmi.username: username
jmx.rmi.password: password
jmx.rmi.host: <IP address of the Node Manager running Python service>
jmx.rmi.port: 1099
jmx.active: TRUE
```

See Configuring Spotfire Service for Python on page 16 for detailed instructions.

- 3. Start the Spotfire Service for Python.
- 4. Check the INFO logs for the connection string.

If the setup and connection are successful, a JMX connection string is printed to logs at the INFO level.

```
2022-06-09T21:03:11,520 | INFO | [main] c.s.s.t.ServiceConfig: Service configured JMX Connection string: service:jmx:rmi://10.10.100.60:1099/jndi/rmi://10.10.100.60:1099/jmxrmi
```

- If jmx.rmi.username, jmx.rmi.password, or jmx.rmi.host are blank, then a log message is printed indicating that the property is blank, and that the JMX connection is not created.
- If jmx.rmi.port is blank or undefined, then the port value defaults to 1099.
- If the jmx.rmi.host is configured incorrectly, the connection times out and the service fails to start. An error message is printed to the admin UI and the logs.

A successful client connection is printed to logs at the DEBUG level. An unsuccessful client connection attempt due to bad or missing username or password is printed at the ERROR level.

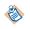

If you are connecting to a remote host, the port must be opened in the firewall to allow the connection.

5. Open JConsole, and in the **remote process** field, provide the JMX connection string provided by the logs as shown.

```
service:jmx:rmi://10.10.100.60:1099/jndi/rmi://10.10.100.60:1099/jmxrmi
```

6. Provide the user name and password that you set in custom.properties.

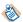

If a message is displayed indicating the connection could not be made using SSL. Would you like to try without SSL?, then click **Insecure connection**.

JConsole should now display information from the service.

- 7. To view metrics specific to the Spotfire Service for Python, click the tab MBeans.
- 8. In the left panel, expend the group labeled **metrics**. Metrics are listed, including many JVM metrics. Some of the metrics specific for Spotfire Service for Python are as follows.

serviceQueueCurrentSize - total number of engines currently waiting in the queue serviceQueueEnginesDestroyed - total number of engines destroyed after successful use serviceQueueEnginesFailed - total number of engines that failed on startup due to configuration, environmental, or other exceptions serviceQueueEnginesInUse - total number of engines currently executing serviceQueueEnginesStarted - total number of engines currently initializing serviceQueueEnginesStarting - total number of engines currently initializing serviceQueueEnginesStarting - total number of engines currently initializing serviceQueueIdealSize - the ideal queue size as defined by engine.queue.size in custom.properties serviceQueueLastPortSelected - the last port chosen for engine creation serviceUsageBytesUploaded - total bytes downloaded through the service serviceUsageCapacity - the current capacity of the service as a percentage: current session over maximum allowed concurrent sessions serviceUsageJobs - total number of jobs the service has created and run serviceUsageSessions - total number of sessions the service has created serviceUsageMillisInUse - total time spent executing successful jobs, in milliseconds

56

# **Troubleshooting Spotfire Service for Python**

If you have problems with the Spotfire Service for Python, review these tips.

#### Problems with the Dockerfile on a Linux node manager

After the service runs, you can view the Dockerfile that the Spotfire Service for Python writes. You can find the file in the root service directory (for example, /opt/tibco/tsnm/<server version\_#>/ nm/services/Python service Linux-<version\_#\_ID>/dockerfile/Dockerfile.

Try test building the Docker image in the environment before starting the Spotfire Service for Python.

Building an image takes time, so it can take a few minutes for the web UI to display a possible image build failure. If a build failure occurs, the retry mechanism is triggered automatically.

#### Problems with the startup script

Check your script line endings.

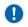

**Important** Remember that for any script you write, the line endings must be appropriate for the operating system where Spotfire Service for Python runs. Many text editors can perform end-of-line (EOL) conversion.

#### Empty String columns in exported SBDF causes an error

When you export an SBDF from Python (for example, as output for a data function), and your output contains an empty column, you can encounter the following error:

spotfire.sbdf.SBDFError: cannot determine type for column 'EmptyString'; all values are
missing

This error occurs because the Spotfire data function environment cannot determine the proper Spotfire type to export the data as if all values in the column are missing (in other words, Python's None, NumPy's nan, or Panda's NA or NaT values).

To resolve this issue, edit your data function to use the helper function set\_spotfire\_types.

#### Example

```
import pandas as pd
import spotfire
df = pd.DataFrame(inp)
spotfire.set_spotfire_types(df, {'EmptyString': 'String'})
```

# Index

# A

Amazon ECR 10

# В

buildSPK 31

# С

compression 17 configuration 17 container 5, 6, 9, 16, 17, 54 custom package list 28

# D

data function 5, 6, 9, 17 disable.java.core.dump 19 disable.spotfire.trust.checks 21 Docker 5, 6, 9, 17 docker.image.name 22 Dockerfile 16 dynamic.prune.threshold 18

# Ε

engine.execution.timeout 18 engine.port.min 22 engine.port.range 22 engine.prune 18 engine.queue.size 17 engine.session.max 17 engine.session.maxtime 18 error 56

# F

file size 19

# J

Java core dump 19 javaOptions 19 jetty.gzip.comression-level 17 jetty.gzip.inflate-buffer-size 17 jetty.gzip.min-gzip-size 17 JMX 22, 51, 54 jmx.active 22, 51 jmx.rmi.host 22, 51 jmx.rmi.password 22, 51 jmx.rmi.port 22, 51 jmx.rmi.username 22, 51 JVM error 19

## L

logging 53 loggingLevel 19

## Μ

memory 56 monitoring 54

## Ρ

packagePath 20 packages 26 pruning 18 PyPI 26 python-service-<guid>.log 53

# R

ram.limit 22 RMI 22, 51

# S

service-<guid>-stdout.log 53 SPK 31 Spring 19 spring.servlet.multipart.max-file-size 19 spring.servlet.multipart.max-request-size 19 startup.hook.script 21

# Т

timeout 18 troubleshooting 53

## U

upload file 19 use.engine.containers 5, 6, 9, 22